# **ACCT 420: Advanced linear regression**

# **Session 3**

**Dr. Richard M. Crowley [rcrowley@smu.edu.sg](mailto:rcrowley@smu.edu.sg) <http://rmc.link/>**

### **Front matter**

 $\begin{array}{c} \begin{array}{c} \end{array} \end{array}$ 

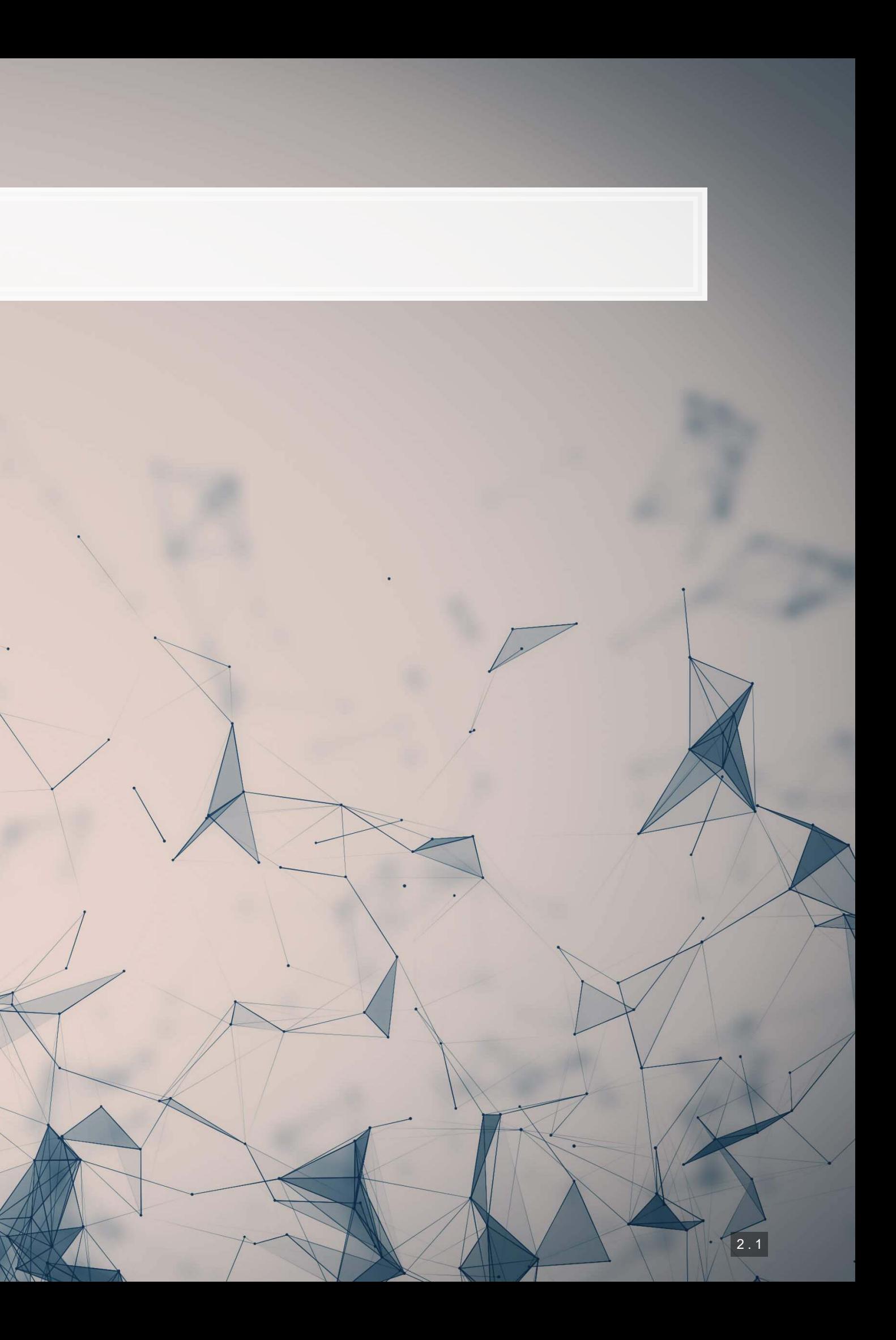

- **Theory:**
	- - Panel data
		- Time (seasonality)

### ▪ **Application:**

- 
- 
- **Methodology:**
	- **·** Univariate
	-
	- Visualization

**• Further understand stats treatments** 

**· Using international data for our UOL problem** 

**• Predicting revenue quarterly and weekly** 

```
Example 2 Linear regression (OLS)
```
# **Learning objectives**

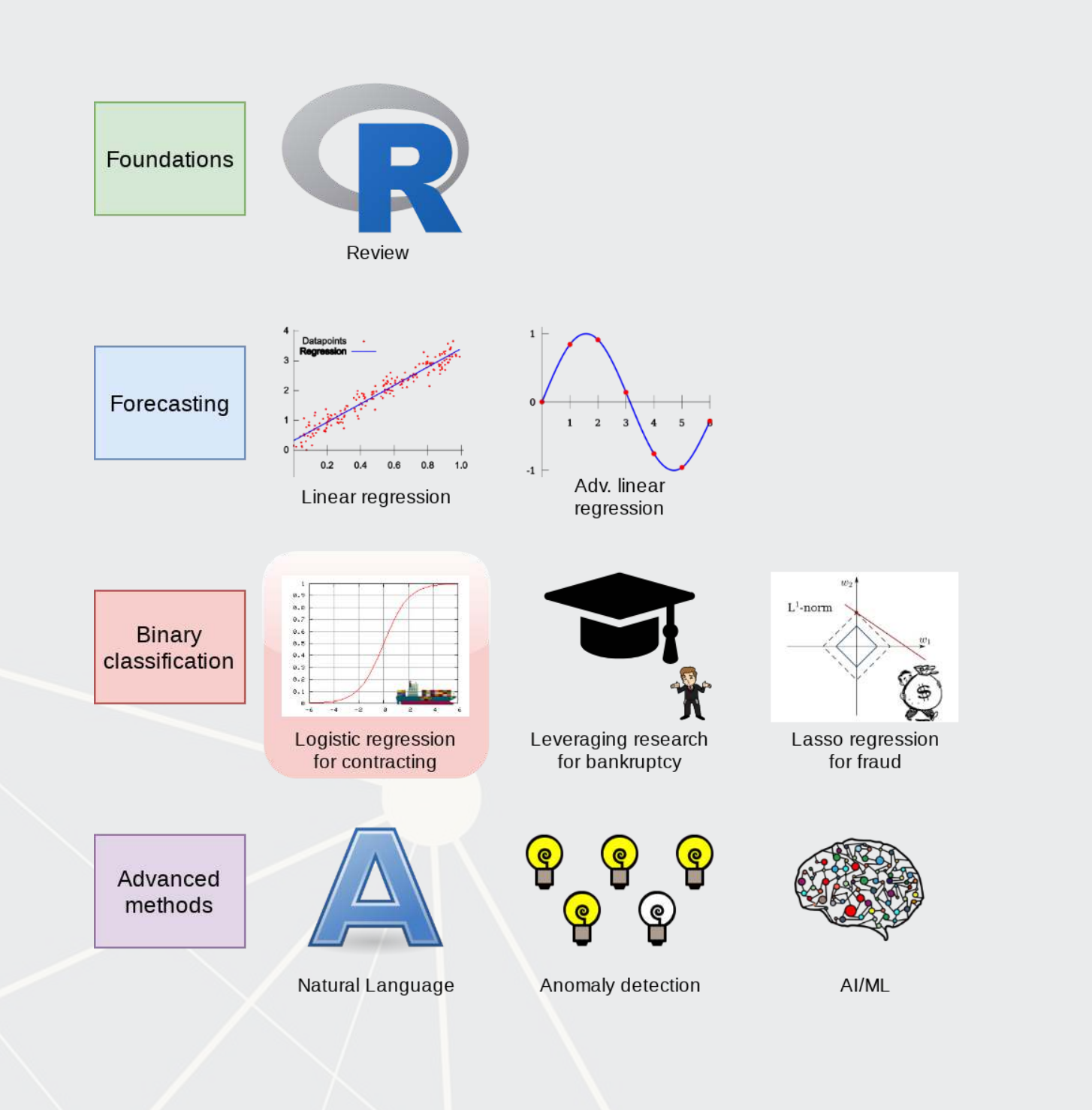

### **Datacamp**

- Explore on your own
- No specific required class this week

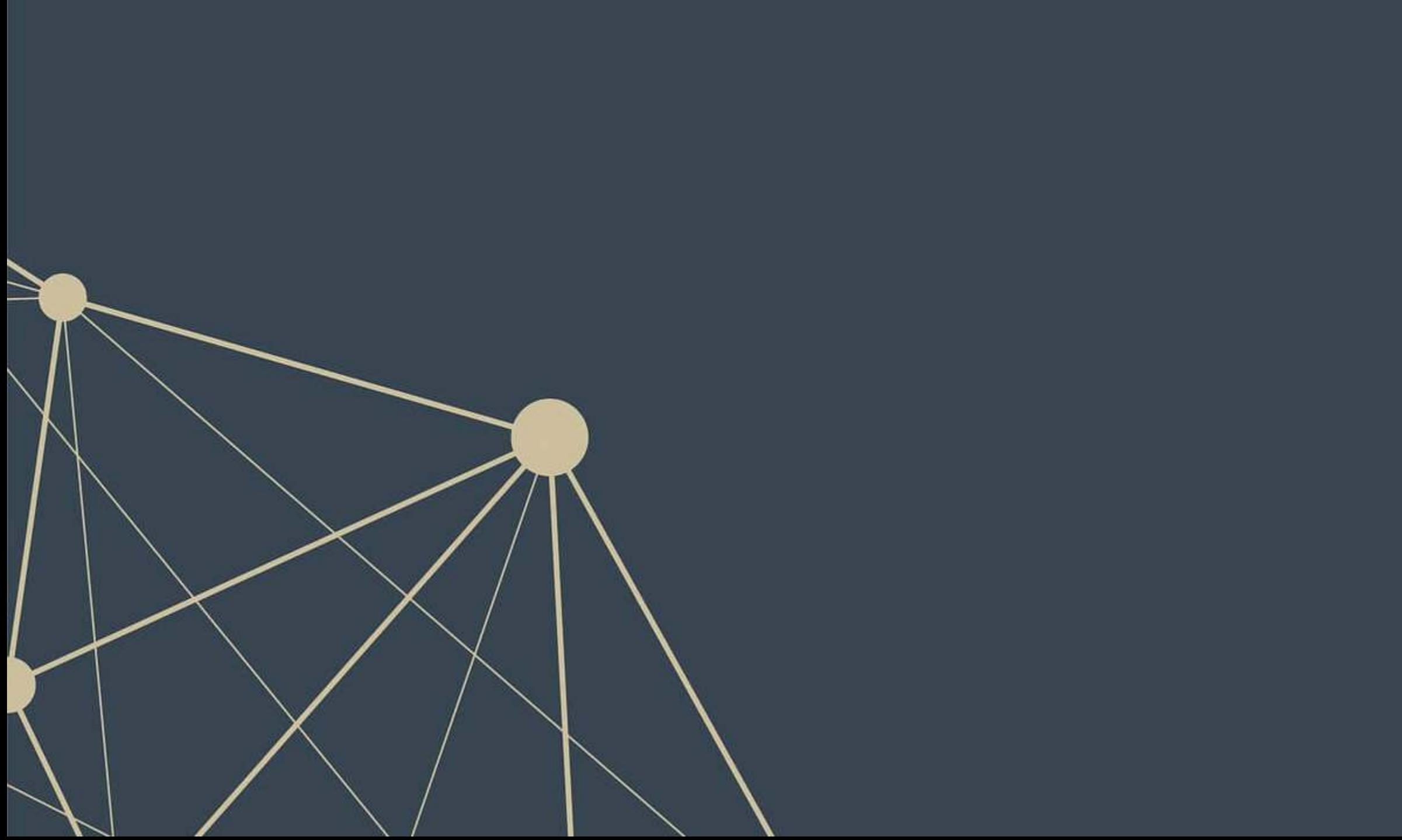

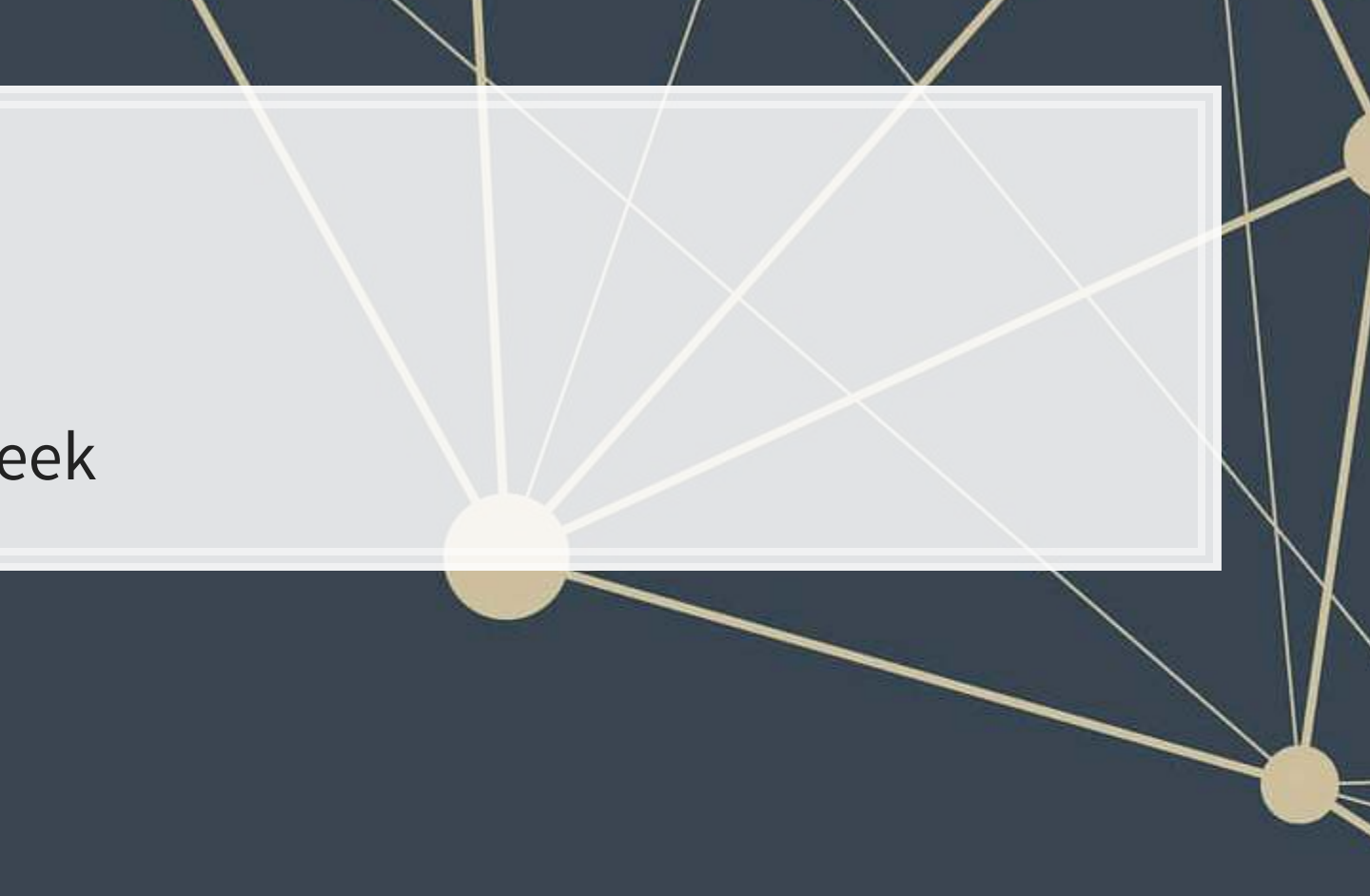

### **Revisiting UOL with macro data**

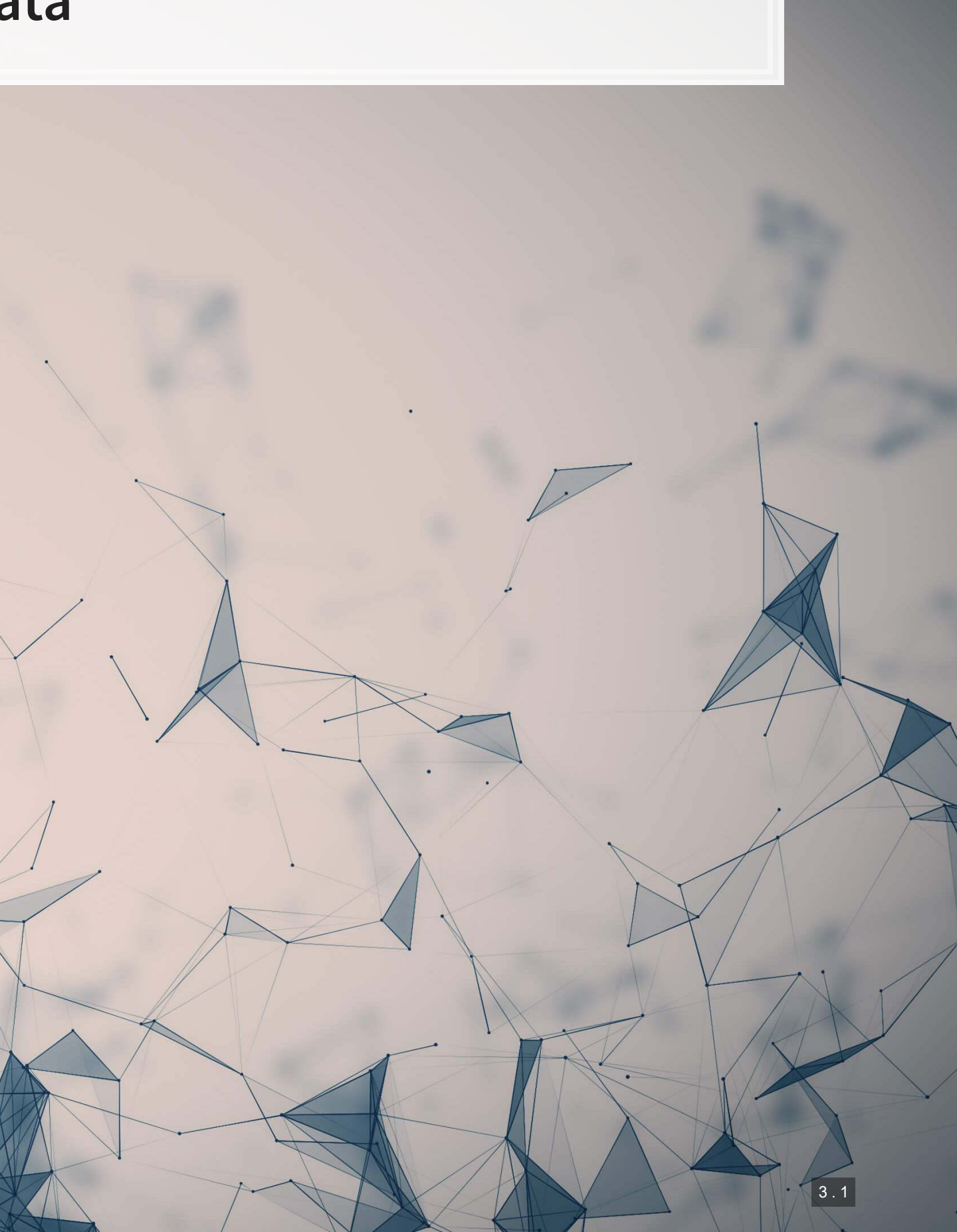

### **Macro data sources**

- For Singapore: [Data.gov.sg](https://data.gov.sg/)
	- Covers: Economy, education, environment, finance, health, infrastructure, society, technology, transport
- **For real estate in Singapore: URA's REALIS system** 
	- **EXEC** Access through the library
- WRDS has some as well
- **For US: data.gov, as well as many agency websites** 
	- **Example 1 Like BLS or the [Federal Reserve](https://fred.stlouisfed.org/)**

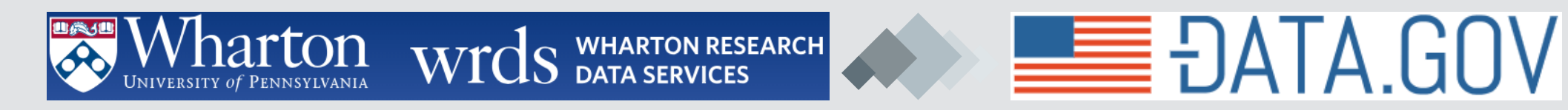

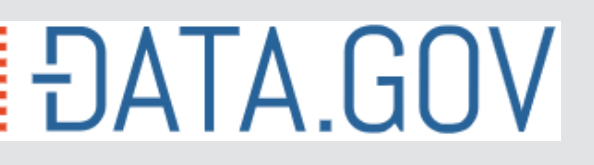

### **Loading macro data**

**·** Singapore business expectations data (from data.gov.sg[\)](https://data.gov.sg/dataset/business-expectations-for-the-services-sector?view_id=b412d801-9097-4e62-acae-899b9db28ca8&resource_id=4779dc47-673a-42a3-896f-7bfc90315c09)

```
# extract out Q1, finance only
expectations_avg <- expectations %>%
  filter(quarter == 1, # Keep only the first quarter
       level_2 == "Financial & Insurance") %>% # Keep only financial responses
  group_by(year) %>% # Group data by year
  mutate(fin_sentiment=mean(value, na.rm=TRUE)) %>% # Calculate average
  slice(1) %>% # Take only 1 row per group
  ungroup()
```
■ At this point, we can merge with our accounting data

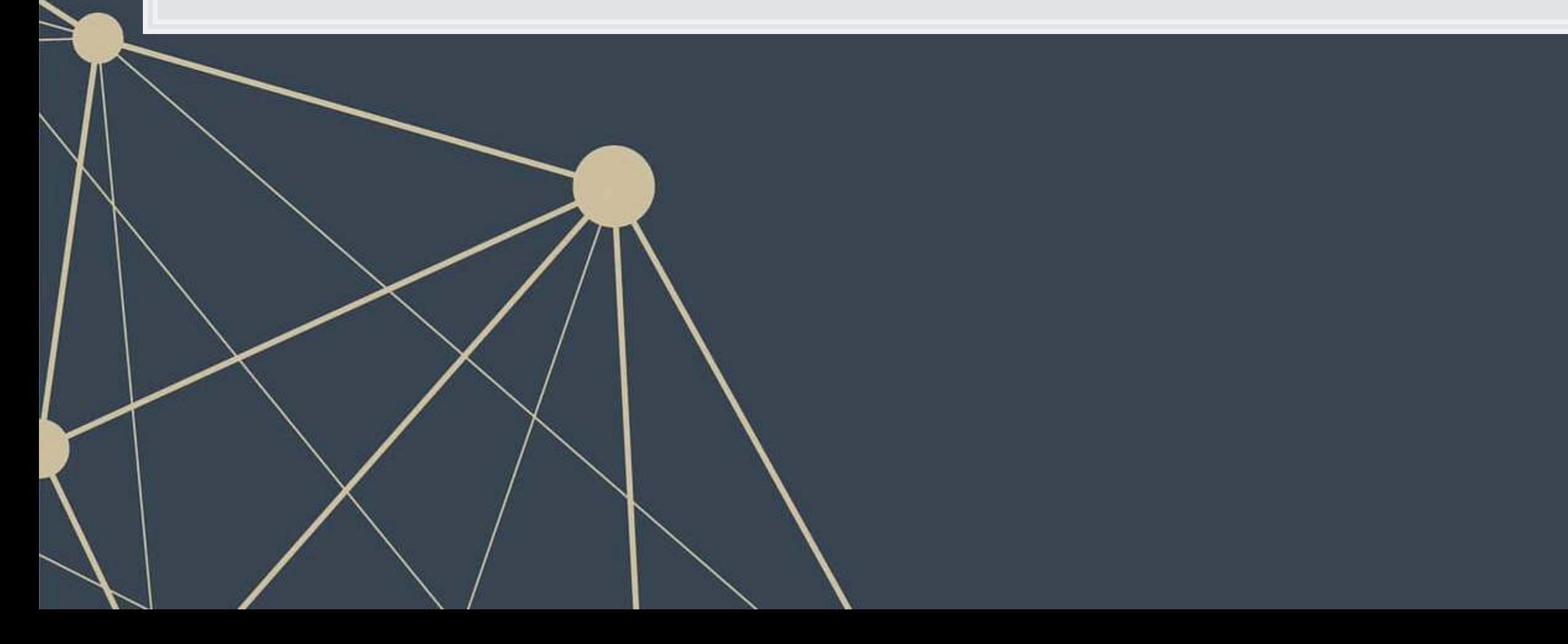

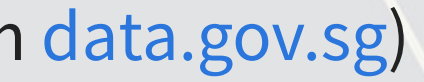

R

### **What was in the macro data?**

```
expectations %>%
  arrange(level_2, level_3, desc(year)) %>% # sort the data
  select(year, quarter, level_2, level_3, value) %>% # keep only these variables
  datatable(options = list(pageLength = 5), rownames=FALSE) # display using DT
```
### Show  $\overline{\phantom{C}}$  entries

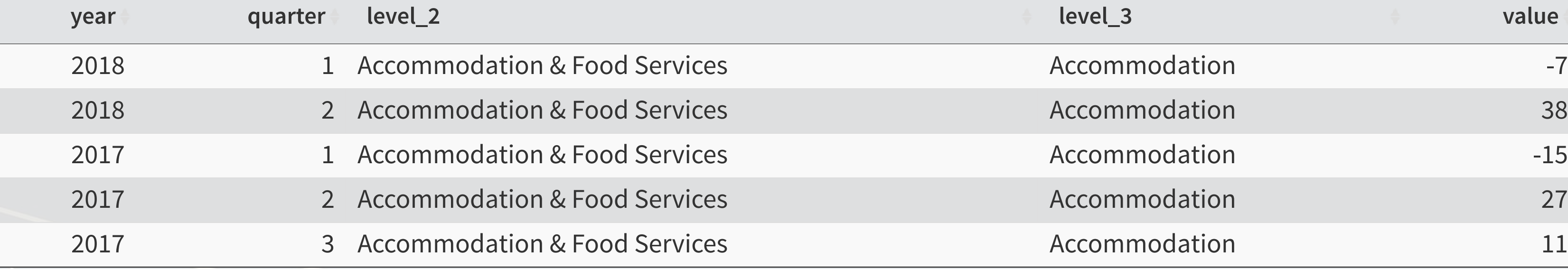

### Showing 1 to 5 of 846 entries **Exercise Exercise Frevious** 2 3

Previous

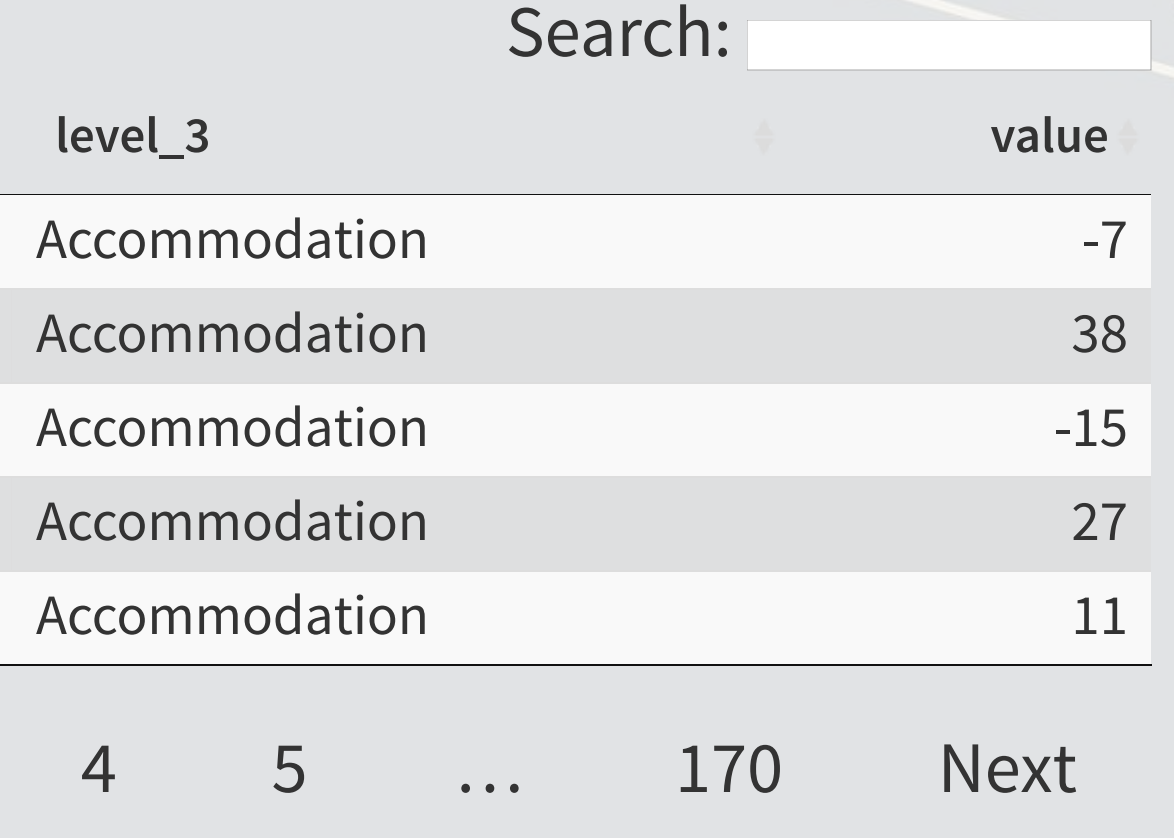

 $\overline{\mathbb{R}}$ 

# **dplyr makes merging easy**

- Fo<mark>r mergin</mark>g, use dplyr's \* \_join() commands
	- [left\\_join\(\)](https://dplyr.tidyverse.org/reference/join.html) for merging a dataset into another
	- Inner\_join() for keeping only matched observations
	- [outer\\_join\(\)](https://dplyr.tidyverse.org/reference/join.html) for making all possible combinations
- **Forsorting, dplyr's arrange () comman<mark>d is easy</mark> to use** 
	- **For sorting in reverse, combine** arrange () with desc ()
		- Or you can just put a in front of the column name

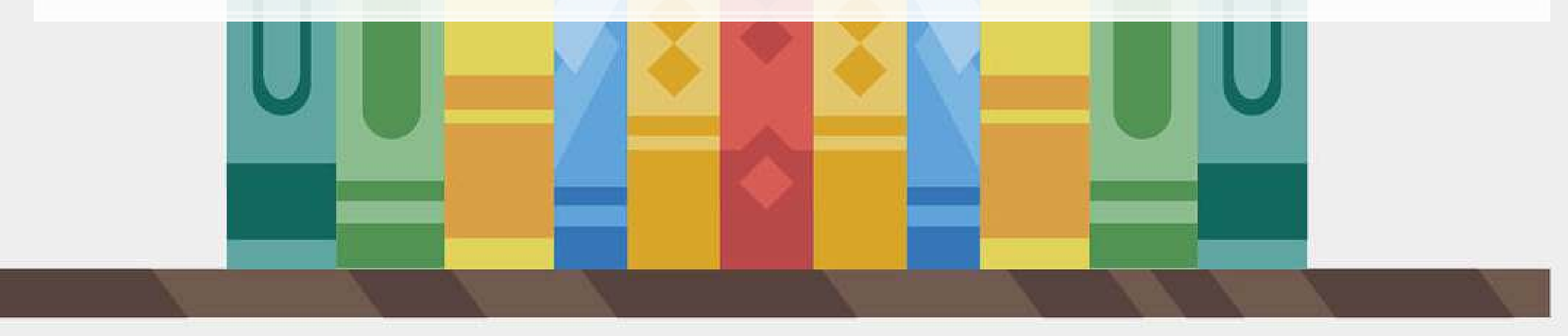

### **Merging example**

*# subset out our Singaporean data, since our macro data is Singapore-specific* df SG  $<-$  df clean  $8>8$  filter(fic == "SGP")

Merge in the finance sentiment data to our accounting data

*# Create year in df\_SG (date is given by datadate as YYYYMMDD)* df  $SG$year = round(df_SG$datadate / 10000, digits=0)$ 

*# Combine datasets # Notice how it automatically figures out to join by "year"* df\_SG\_macro <- left\_join(df\_SG, expectations\_avg[,c("year","fin\_sentiment")])

## Joining, by = "year"

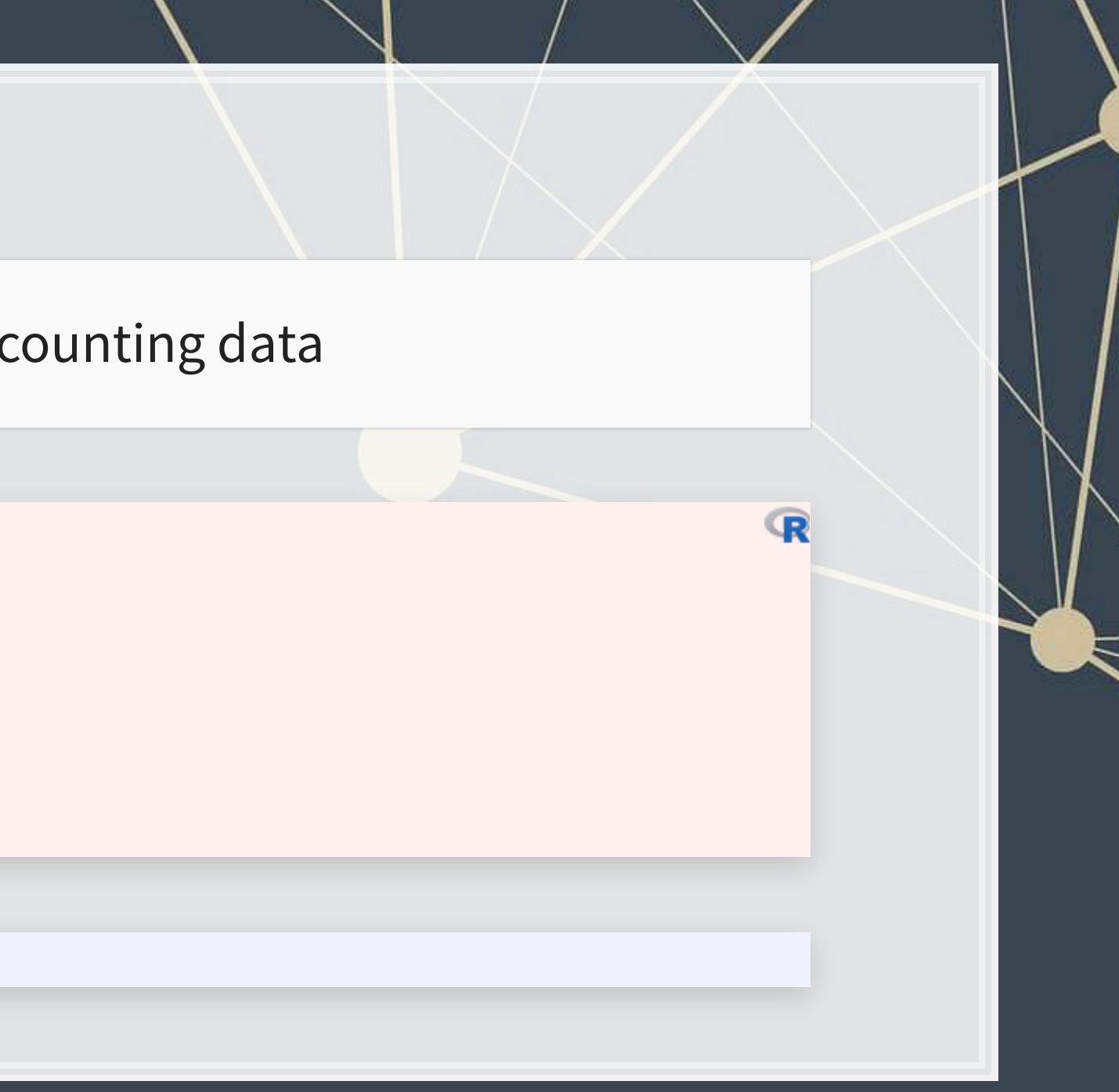

### **Predicting with macro data**

 $\overline{\mathcal{L}}_{\mathcal{A}}$ 

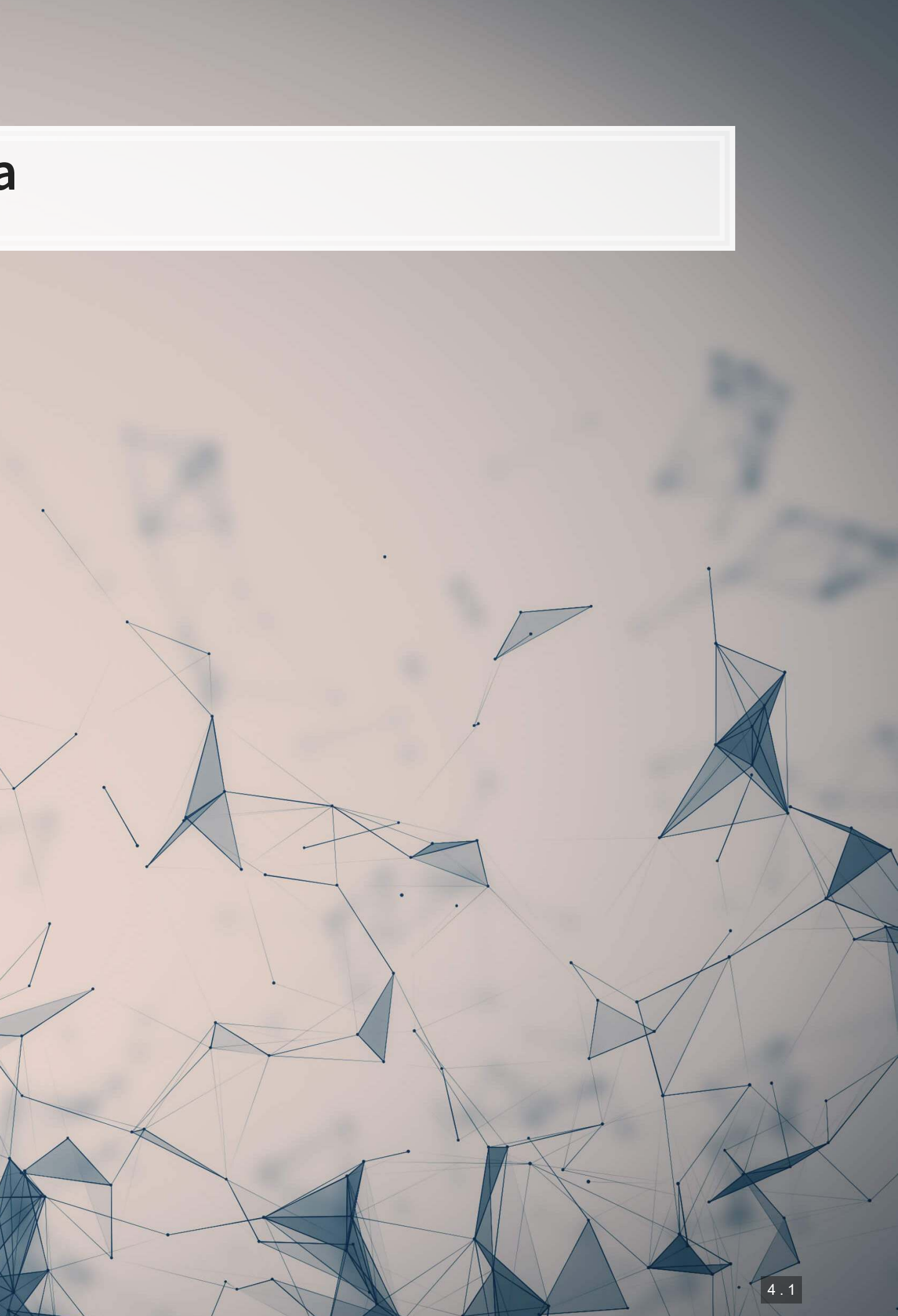

### **Building in macro data**

▪ First try: Just add it in

 $\text{macro1} \leq \text{lm}(\text{revt}\_\text{lead} \sim \text{revt} + \text{act} + \text{che} + \text{lct} + \text{dp} + \text{ebit} + \text{fin}\_\text{sentiment},$  data=df\_SG\_macro) library(broom) tidy(macro1)

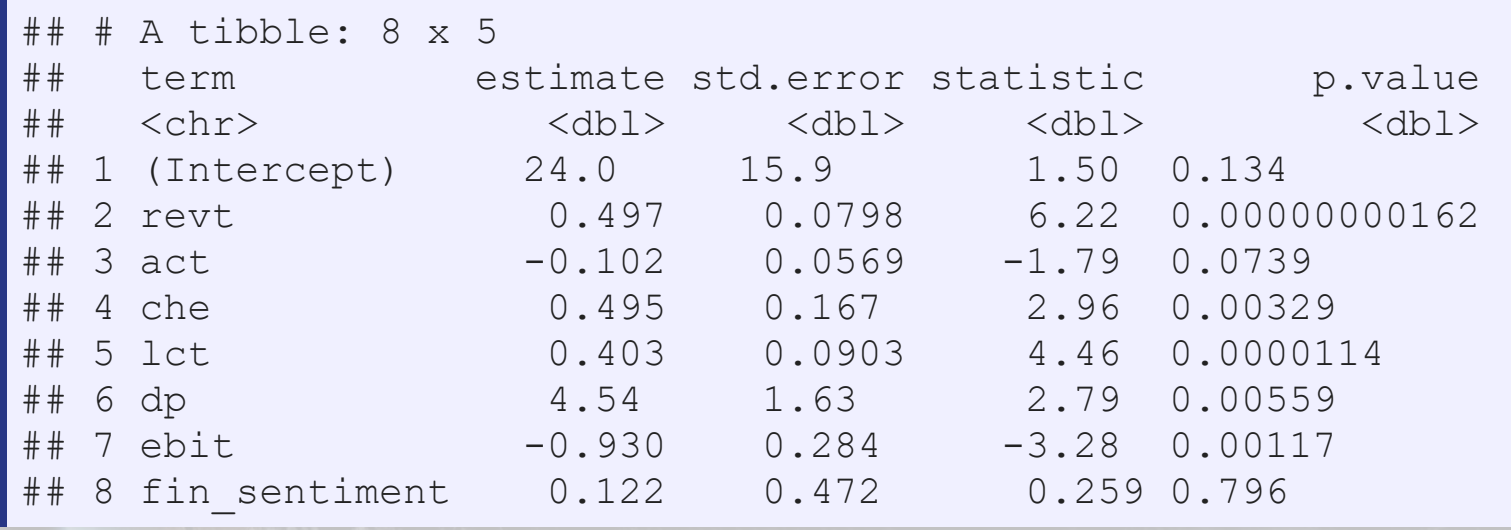

### It isn't significant. Why is this?

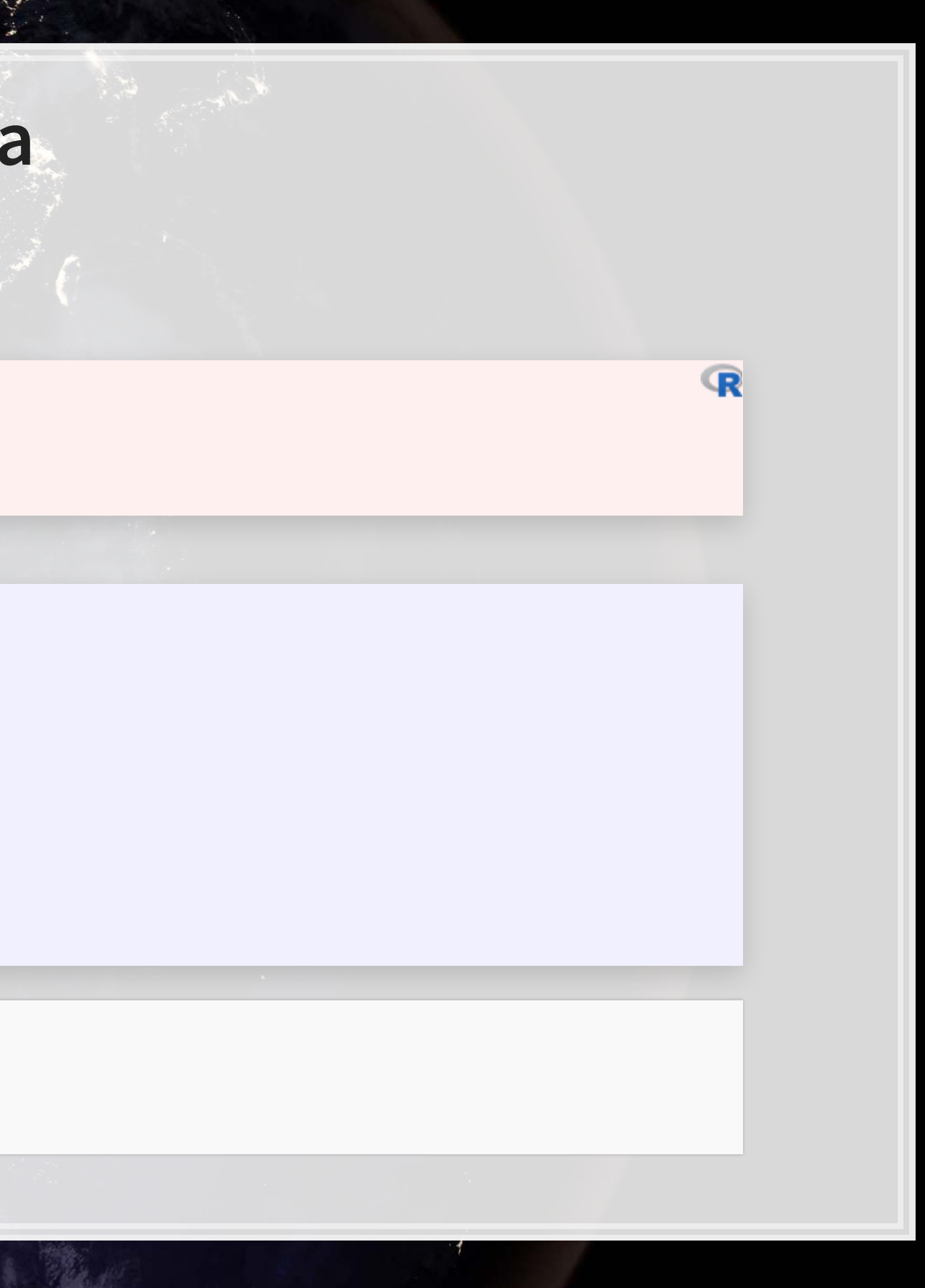

# **Brainstorming…**

Why isn't the macro data significant?

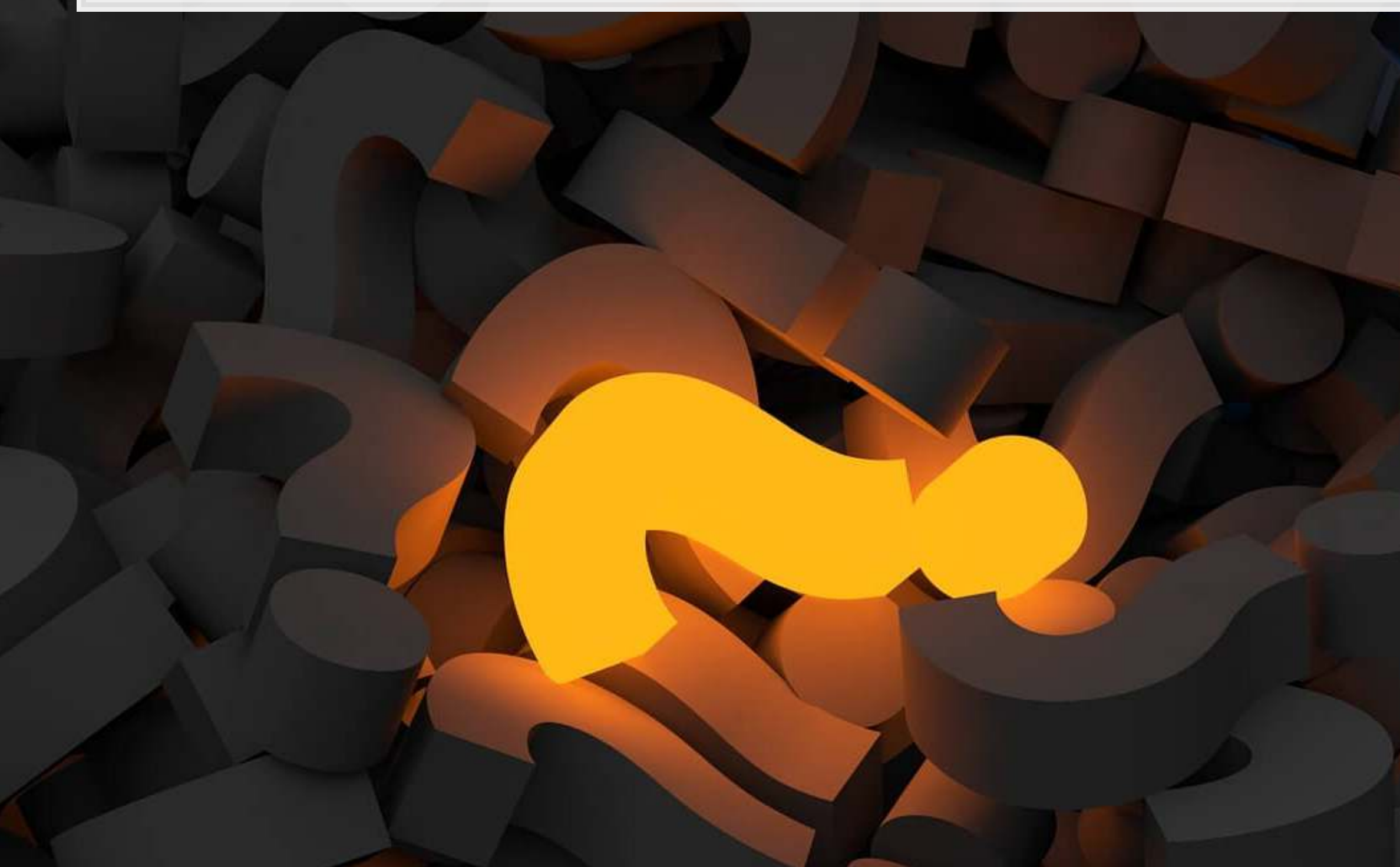

# **Scaling matters**

- All of our firm data is on the same terms as revenue: dollars within a given firm
- But fin sentiment is a constant scale...
	- Need to scale this to fit the problem
		- **·** The current scale would work for revenue growth

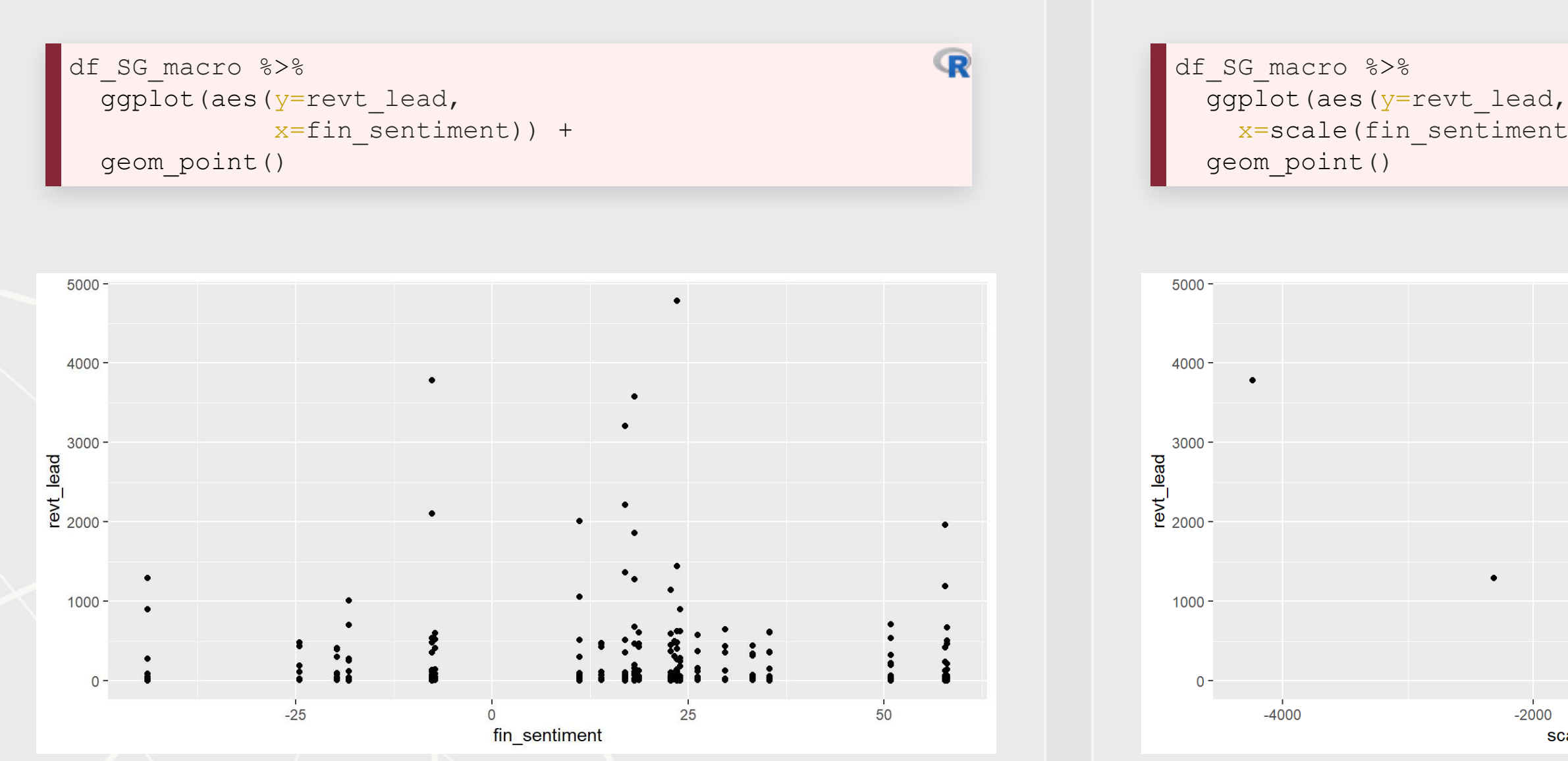

```
x = scale(fin_senth) * revt) +
```
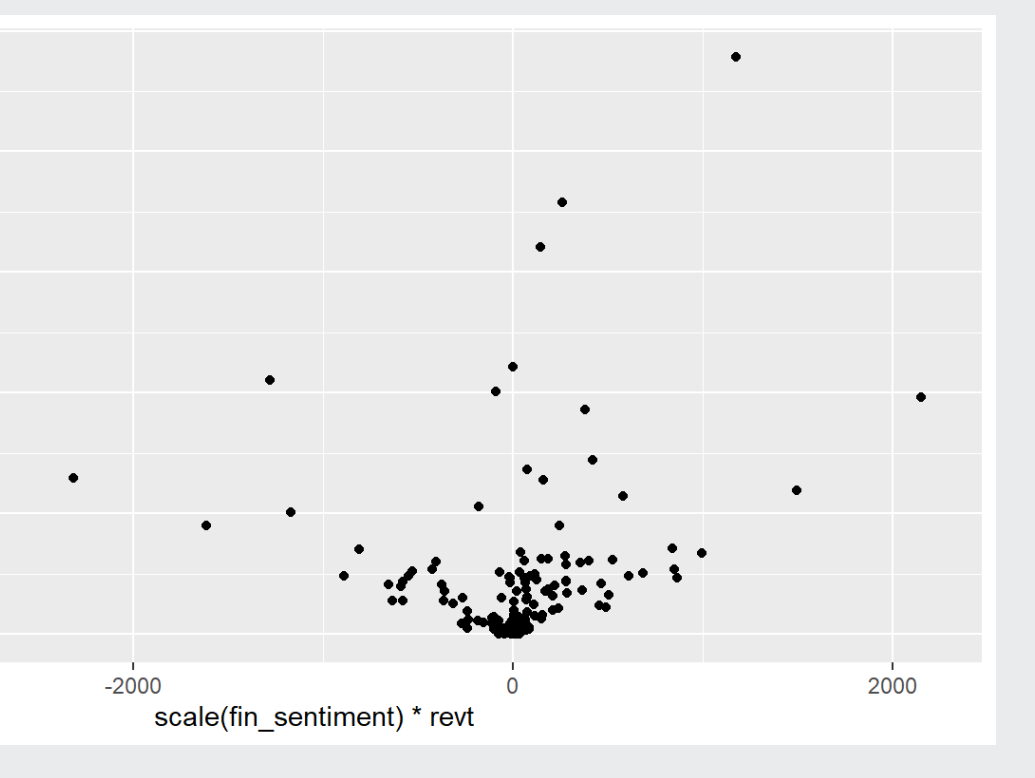

 $\mathbb{R}$ 

### **Scaled macro data**

▪ Normalize and scale by revenue

```
# Scale creates z-scores, but returns a matrix by default. [,1] gives a vector
df_SG_macro$fin_sent_scaled <- scale(df_SG_macro$fin_sentiment)[,1] 
macro3 <-
 lm(revt lead \sim revt + act + che + lct + dp + ebit + fin sent scaled:revt,
    data=df SG macro)
tidy(macro3)
```

```
## # A tibble: 1 x 12 
## r.squared adj.r.squared sigma statistic p.value df logLik AIC BIC 
## <dbl> <dbl> <dbl> <dbl> <dbl> <dbl> <dbl> <dbl> <dbl> 
                   0.844 215. 240. 1.48e-119 7 -2107. 4232. 4265.
## # ... with 3 more variables: deviance <dbl>, df.residual <int>, nobs <int>
```
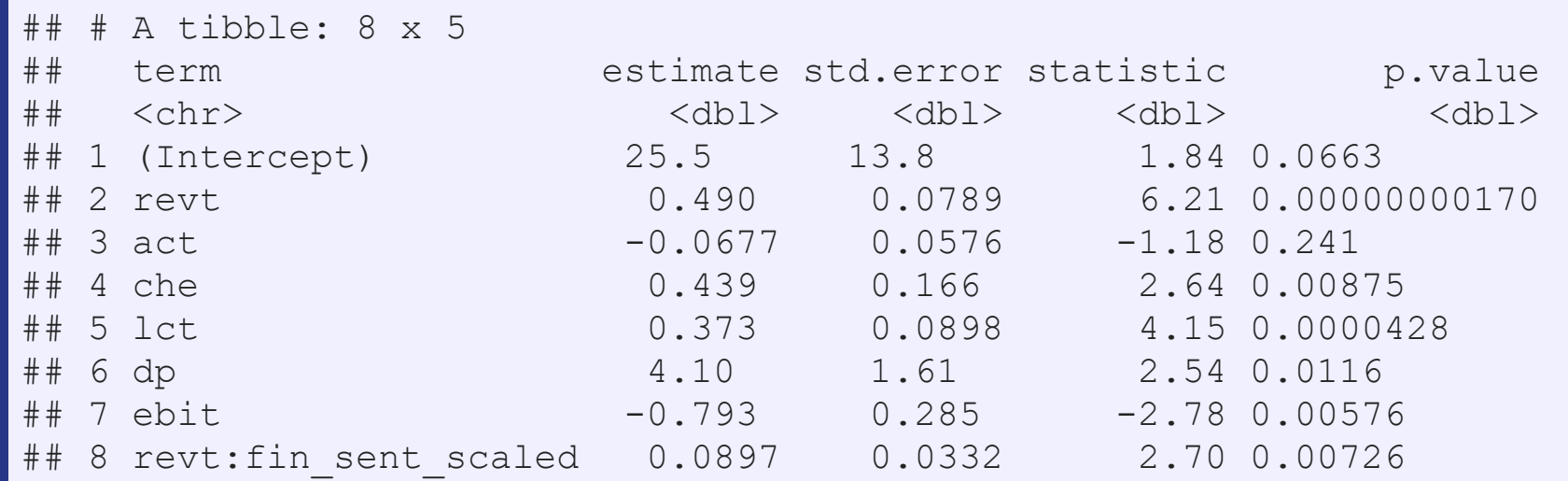

glance(macro3)

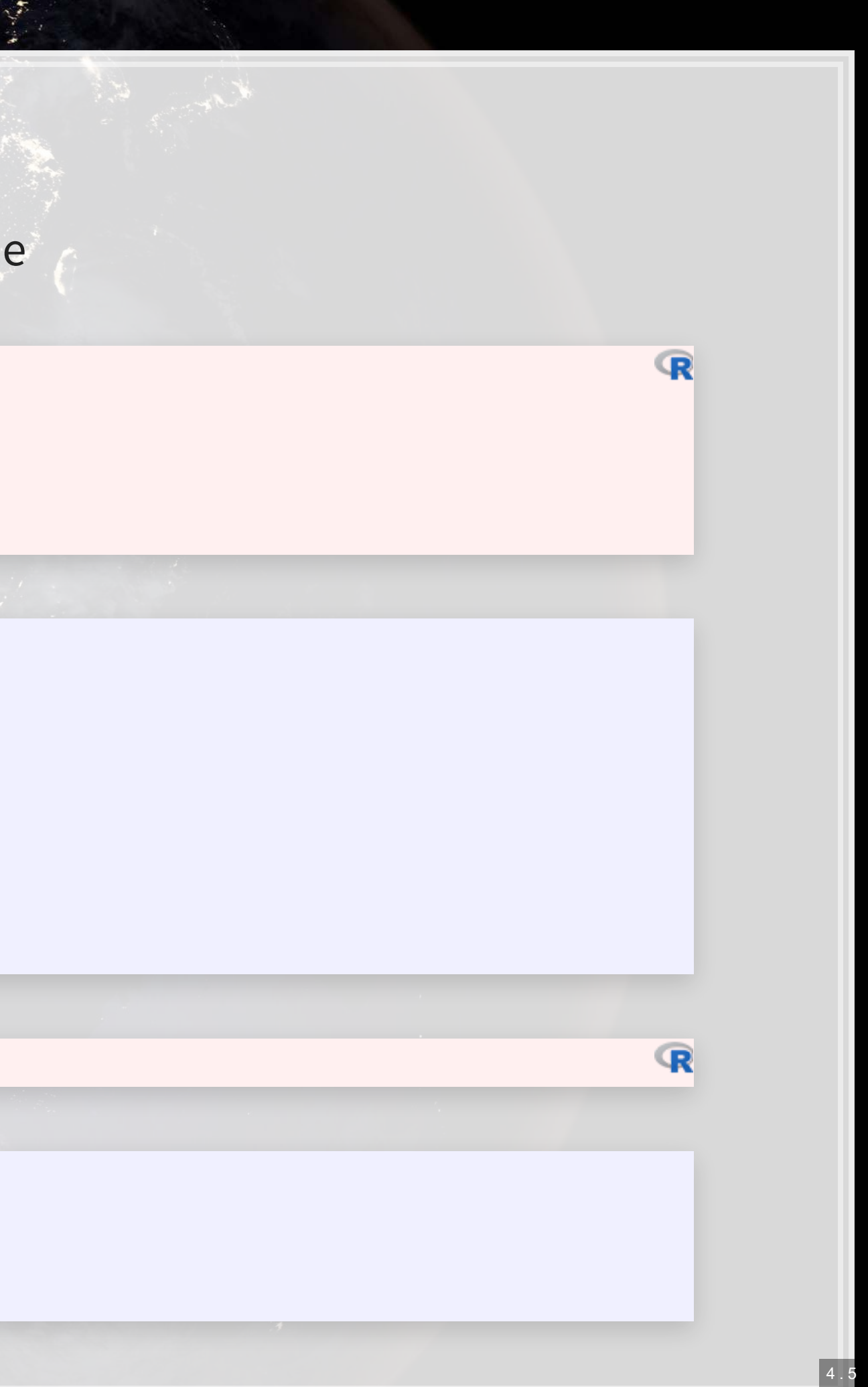

### **Model comparisons**

```
baseline <-
 lm(revt lead \sim revt + act + che + lct + dp + ebit,
    data=df_SG_macro[!is.na(df_SG_macro$fin_sentiment),])
glance(baseline)
```

```
# A tibble: 1 x 12
## r.squared adj.r.squared sigma statistic p.value df logLik AIC BIC 
## <dbl> <dbl> <dbl> <dbl> <dbl> <dbl> <dbl> <dbl> <dbl> 
## 1 0.843 0.840 217. 273. 3.13e-119 6 -2111. 4237. 4267. 
    ... with 3 more variables: deviance <dbl>, df.residual <int>, nobs <int>
```

```
## # A tibble: 1 x 12 
## r.squared adj.r.squared sigma statistic p.value df logLik AIC BIC 
## <dbl> <dbl> <dbl> <dbl> <dbl> <dbl> <dbl> <dbl> <dbl> 
## 1 0.847 0.844 215. 240. 1.48e-119 7 -2107. 4232. 4265. 
    ... with 3 more variables: deviance <dbl>, df.residual <int>, nobs <int>
```
### Adjusted  $R^2$  and AIC are slightly better with macro data

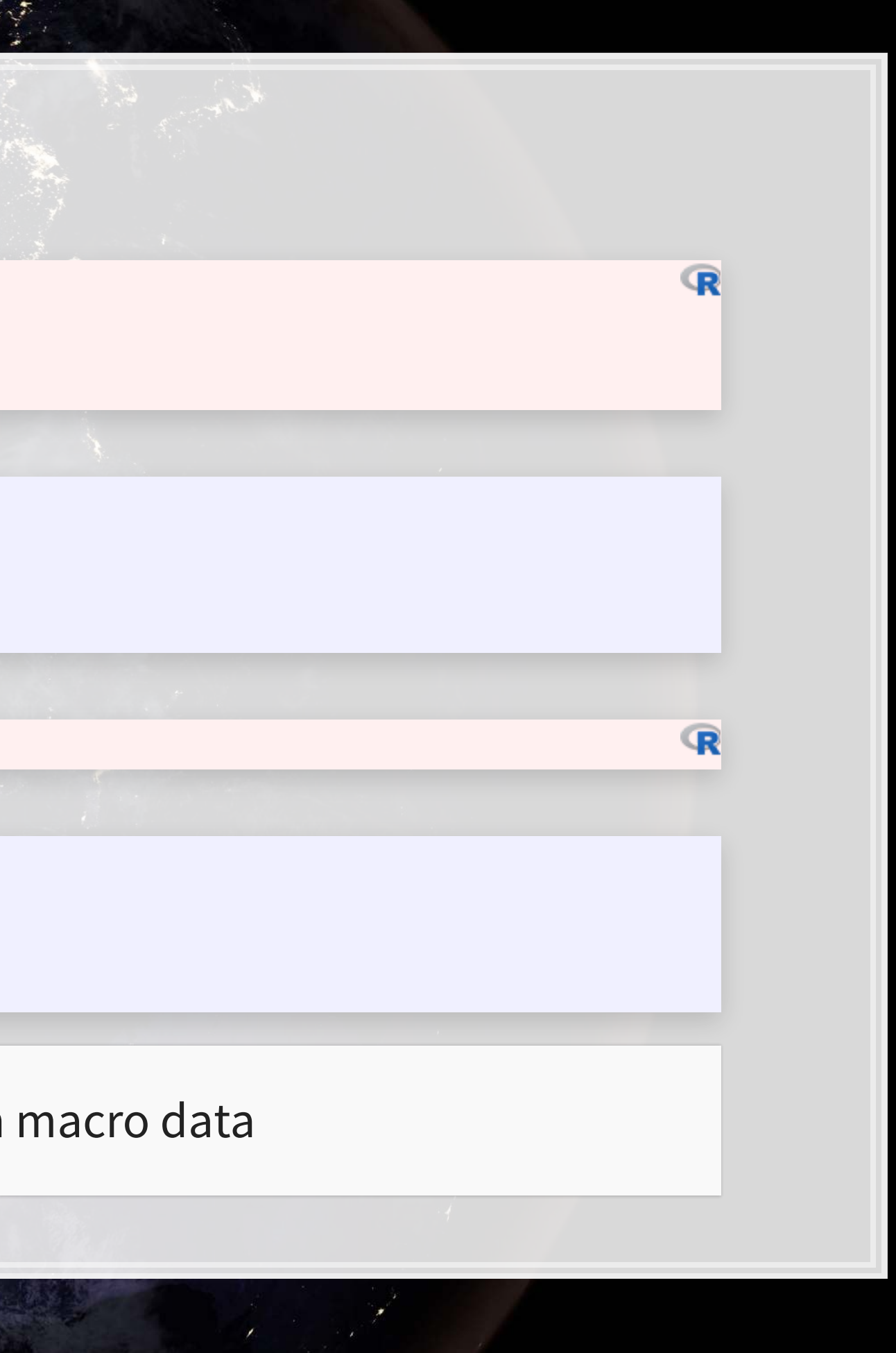

```
glance(macro3)
```
### **Model comparisons**

anova(baseline, macro3, test="Chisq")

```
## Analysis of Variance Table 
## 
## Model 1: revt_lead ~ revt + act + che + lct + dp + ebit 
## Model 2: revt_lead ~ revt + act + che + lct + dp + ebit + fin_sent_scaled:revt
    Res.Df RSS Df Sum of Sq Pr(>Chi)
        304 14285622
  ## 2 303 13949301 1 336321 0.006875 ** 
## --- 
## Signif. codes: 0 '***' 0.001 '**' 0.01 '*' 0.05 '.' 0.1 ' ' 1
```
### Macro model definitely fits better than the baseline model!

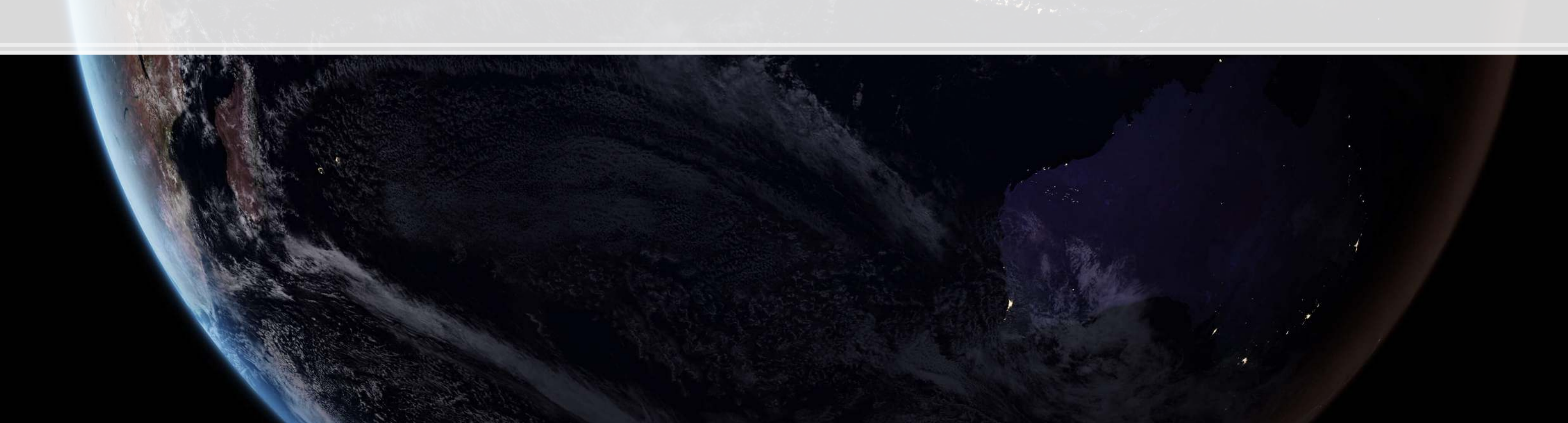

 $\mathbb{R}$ 

### **Takeaway**

- 
- -

- -
- -

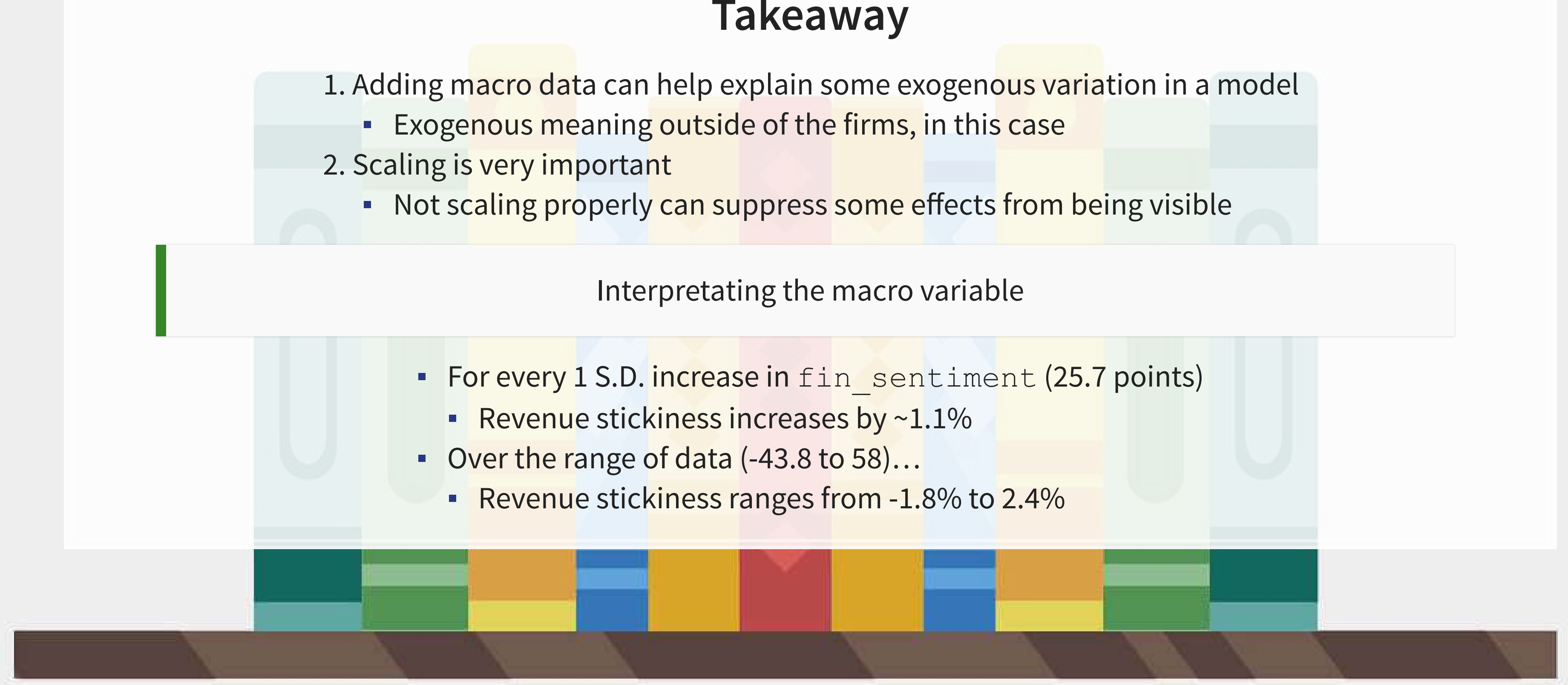

# **Scaling up our model, again**

▪ What macroeconomic data makes sense to add to our model?

Building a model requires careful thought!

This is where having accounting and business knowledge comes in!

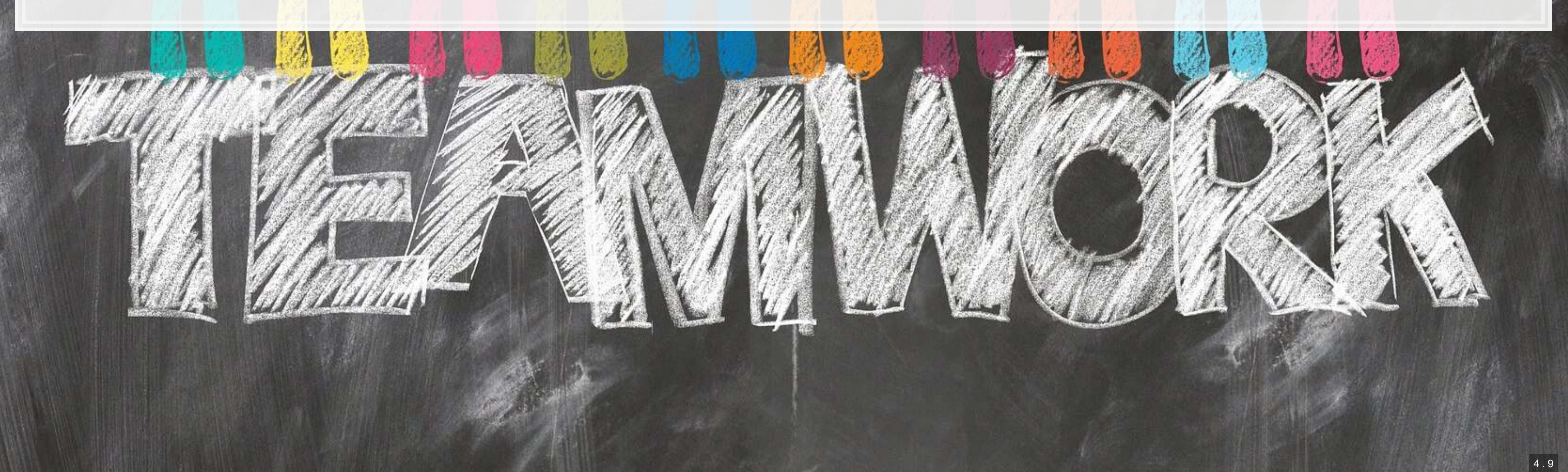

- 
- 
- 

# **Brainstorming…**

What other macro data would you like to add to this model?

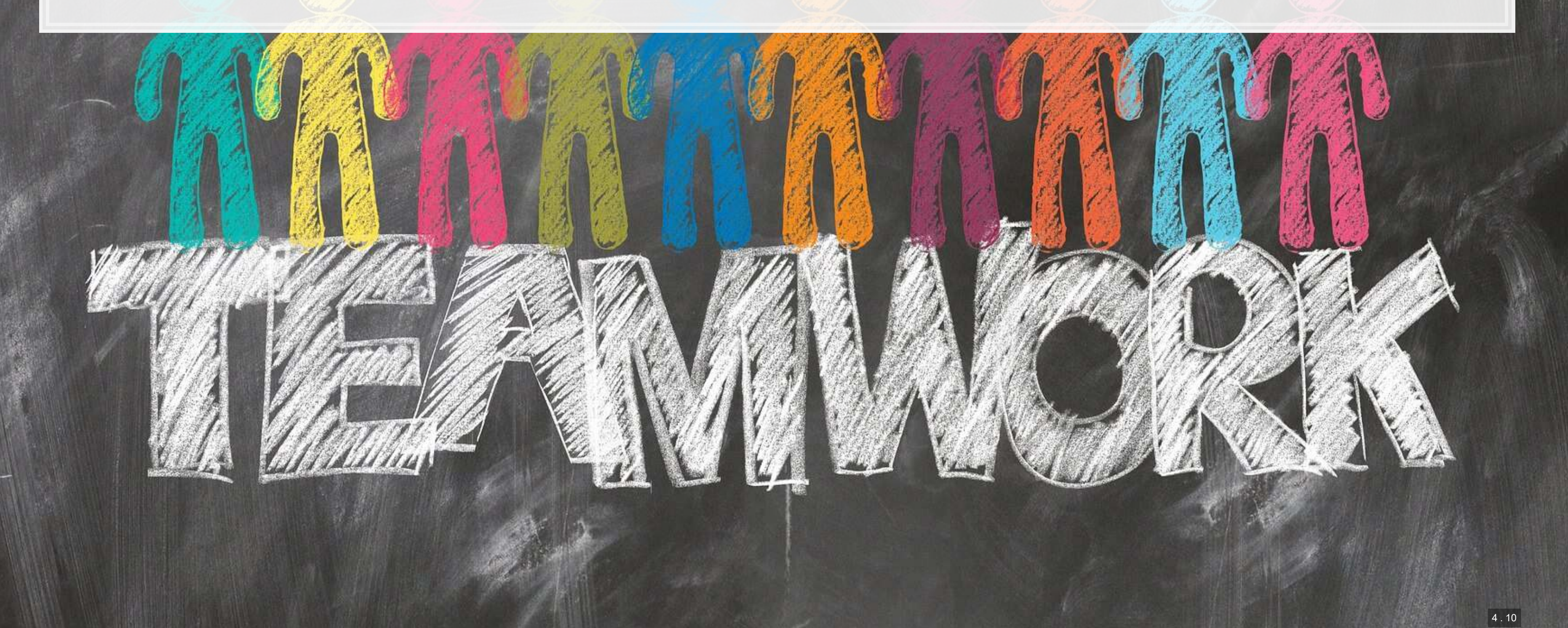

### **Validation: Is it better?**

 $\overline{\mathcal{L}}$ 

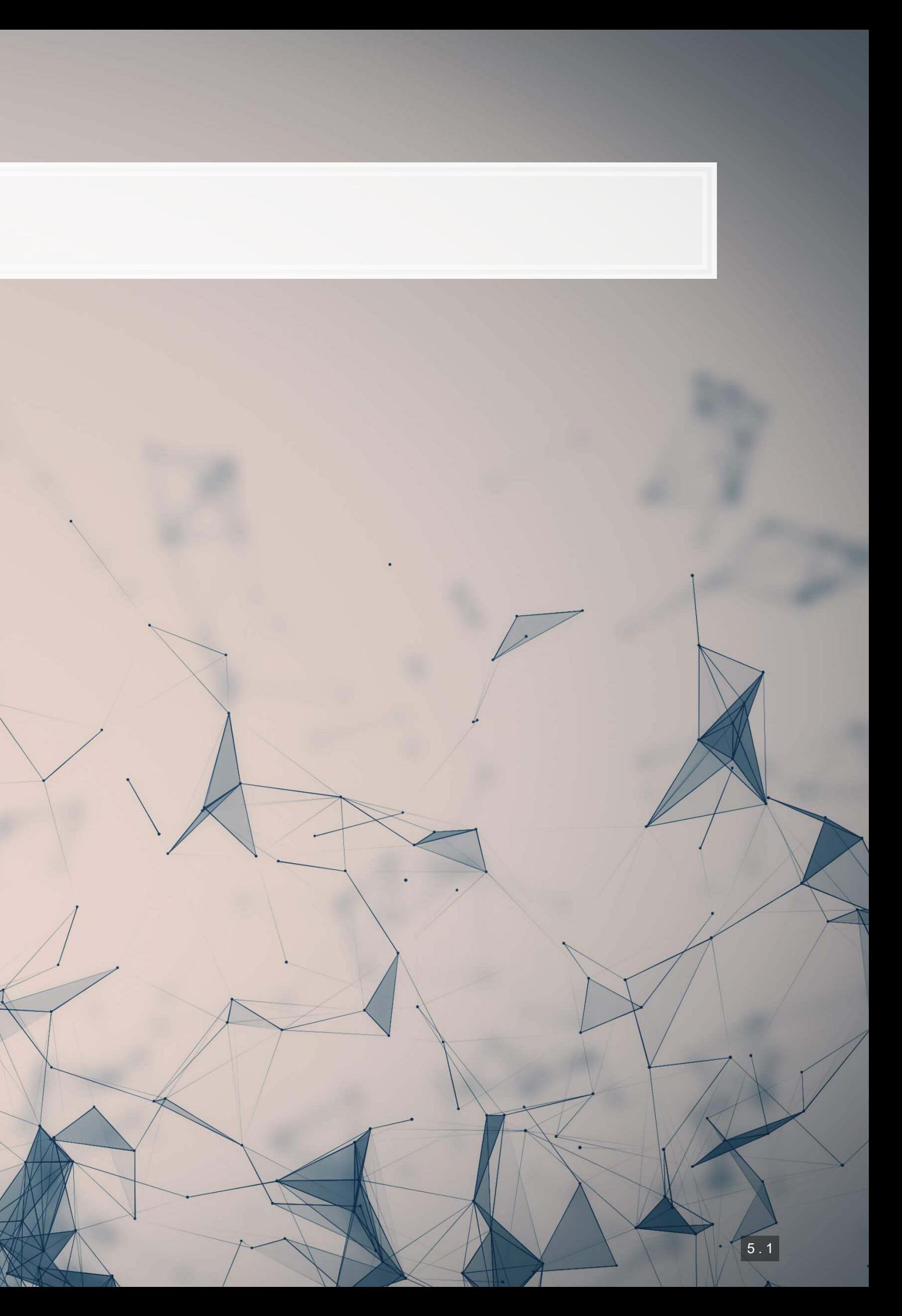

## **Validation**

- Ideal:
	- Withhold the last year (or a few) of data when building the model
	- **EXECUTE: Check performance on hold out sample**
	- **This is out of sample testing**
- Sometimes acceptable:
	- Withhold a random sample of data when building the model
	- **EXECUTE: Check performance on hold out sample**

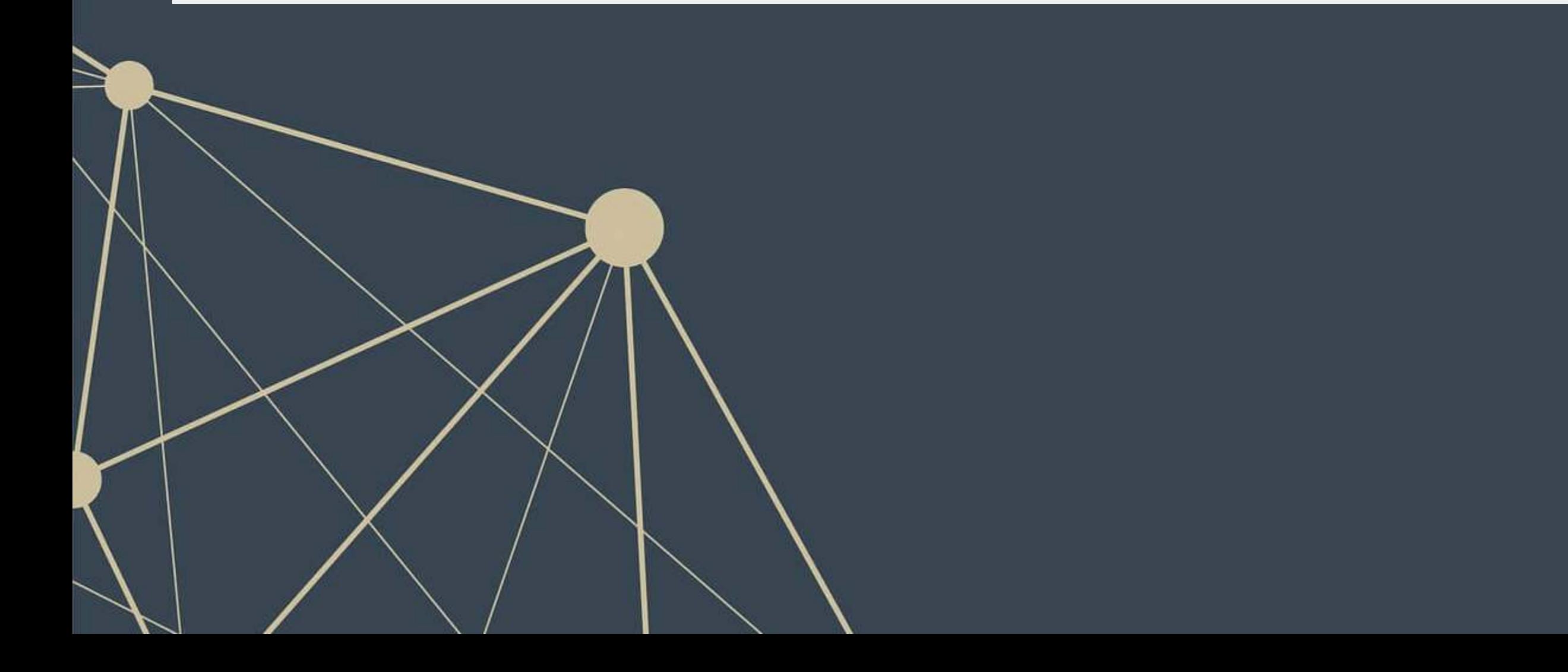

### **Estimation**

- As we never constructed a hold out sample, let's end by estimating UOL's 2018 year revenue
	- **Announced in 2019**

```
p_uol <- predict(forecast2, uol[uol$fyear==2017,]) 
p_base <- predict(baseline, 
  df_SG_macro[df_SG_macro$isin=="SG1S83002349" & df_SG_macro$fyear==2017,])
p_macro <- predict(macro3, 
  df_SG_macro[df_SG_macro$isin=="SG1S83002349" & df_SG_macro$fyear==2017,])
p \text{ world} < p \text{ predict}(\text{forecast4},\bar{d}f clean[df clean$isin=="SG1S83002349" & df clean$fyear==2017,])
preds <- c(p_uol, p_base, p_macro, p_world) 
names(preds) <- c("UOL 2018 UOL", "UOL 2018 Base", "UOL 2018 Macro", 
                    "UOL 2018 World") 
preds
```
## UOL 2018 UOL UOL 2018 Base UOL 2018 Macro UOL 2018 World ## 3177.073 2086.437 2024.842 2589.636

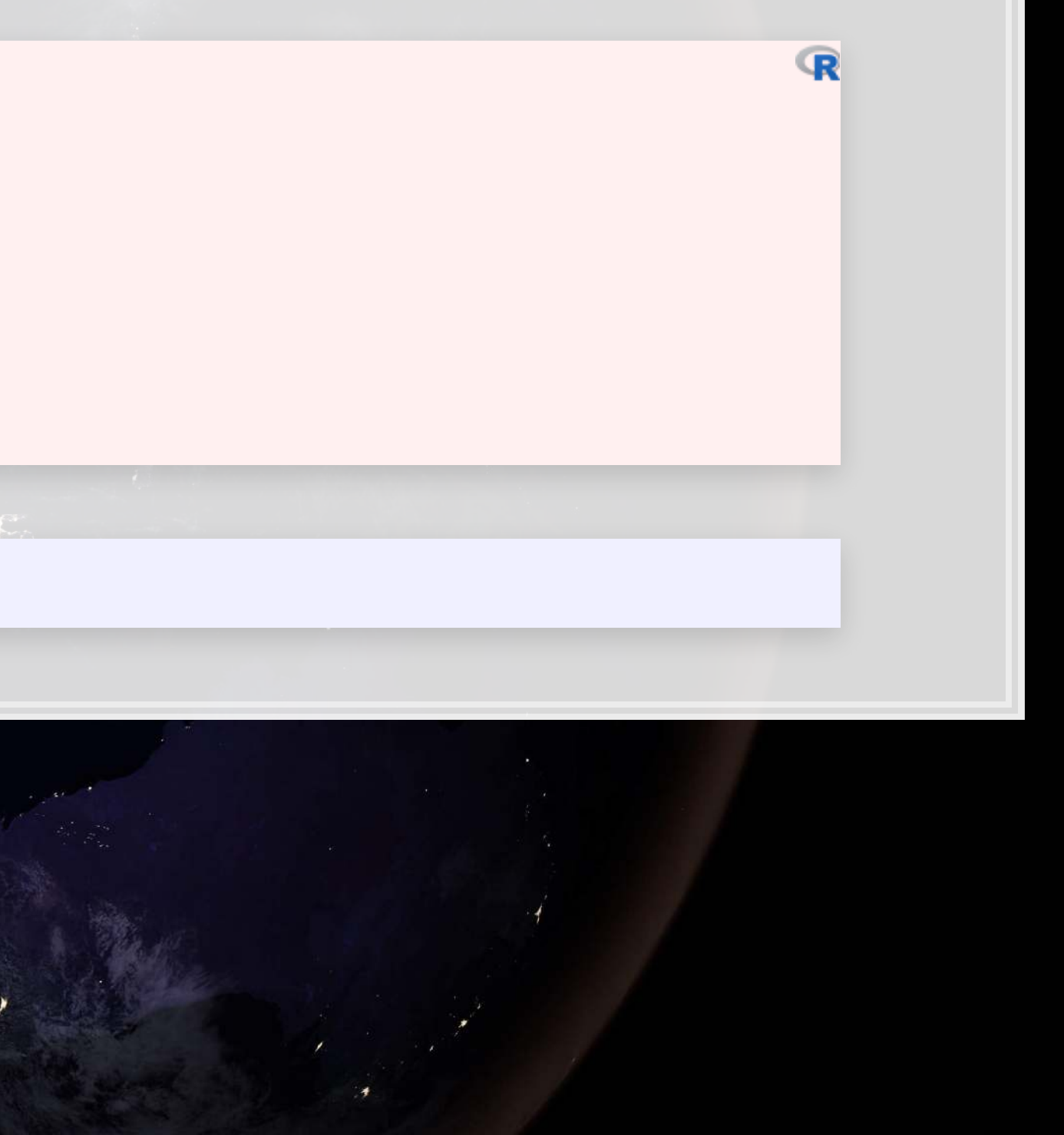

# **Visualizing our prediction**

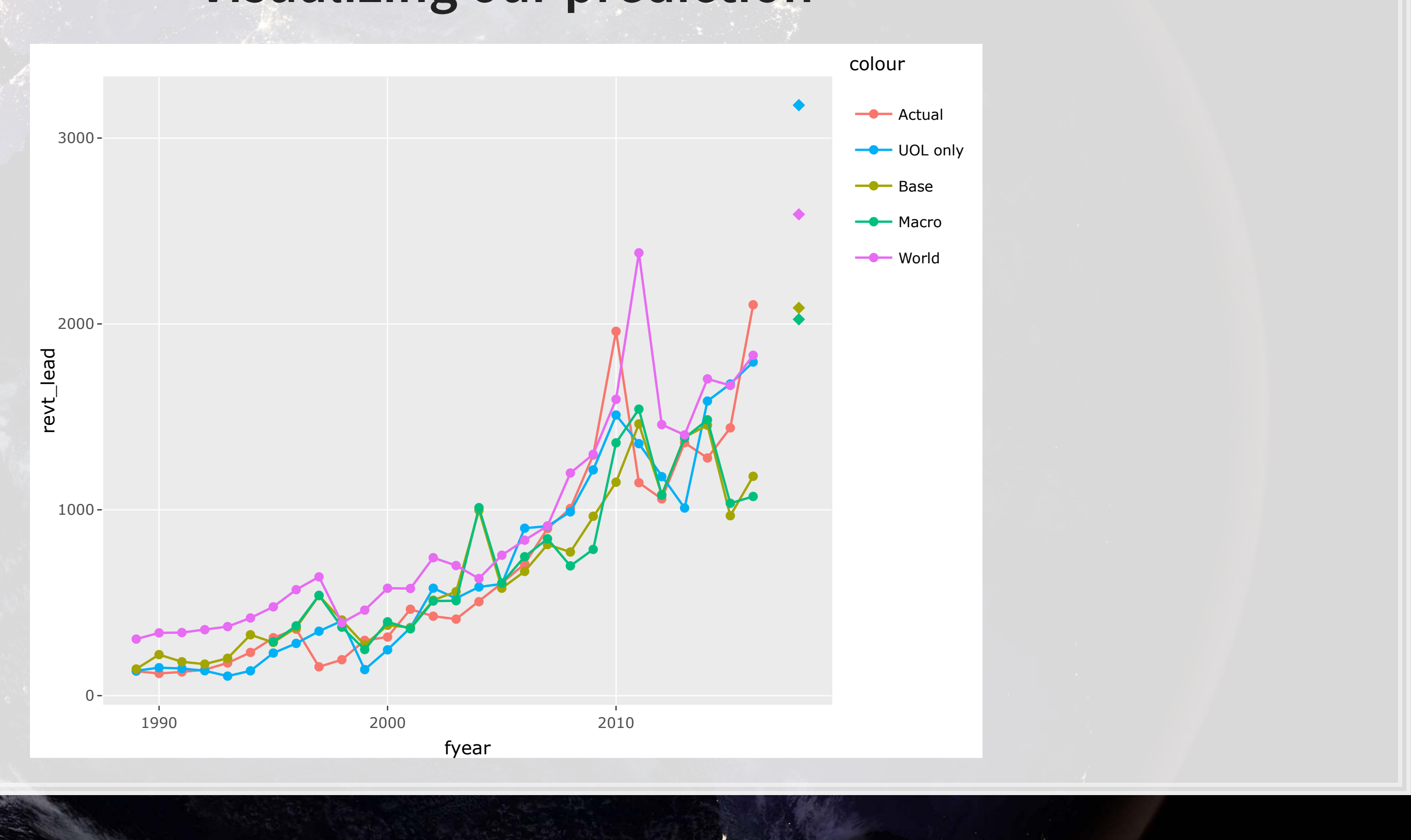

### **In Sample Accuracy**

```
# series vectors calculated here -- See appendix
rmse \langle- function(v1, v2) {
 sqrt(mean((v1 - v2)^2, na.rm=T))
}
```

```
rmse <- c(rmse(actual_series, uol_series), rmse(actual_series, base_series), 
           rmse(actual_series, macro_series), rmse(actual_series, world_series)) 
names(rmse) <- c("UOL 2018 UOL", "UOL 2018 Base", "UOL 2018 Macro", "UOL 2018 World") 
rmse
```
## UOL 2018 UOL UOL 2018 Base UOL 2018 Macro UOL 2018 World ## 175.5609 301.3161 344.9681 332.8101

### Why is UOL the best for in sample?

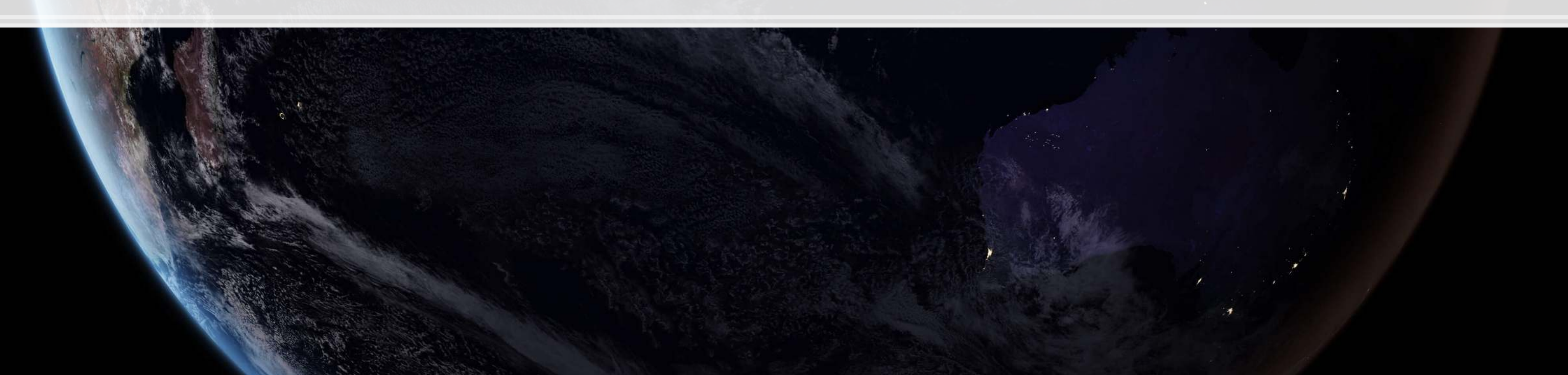

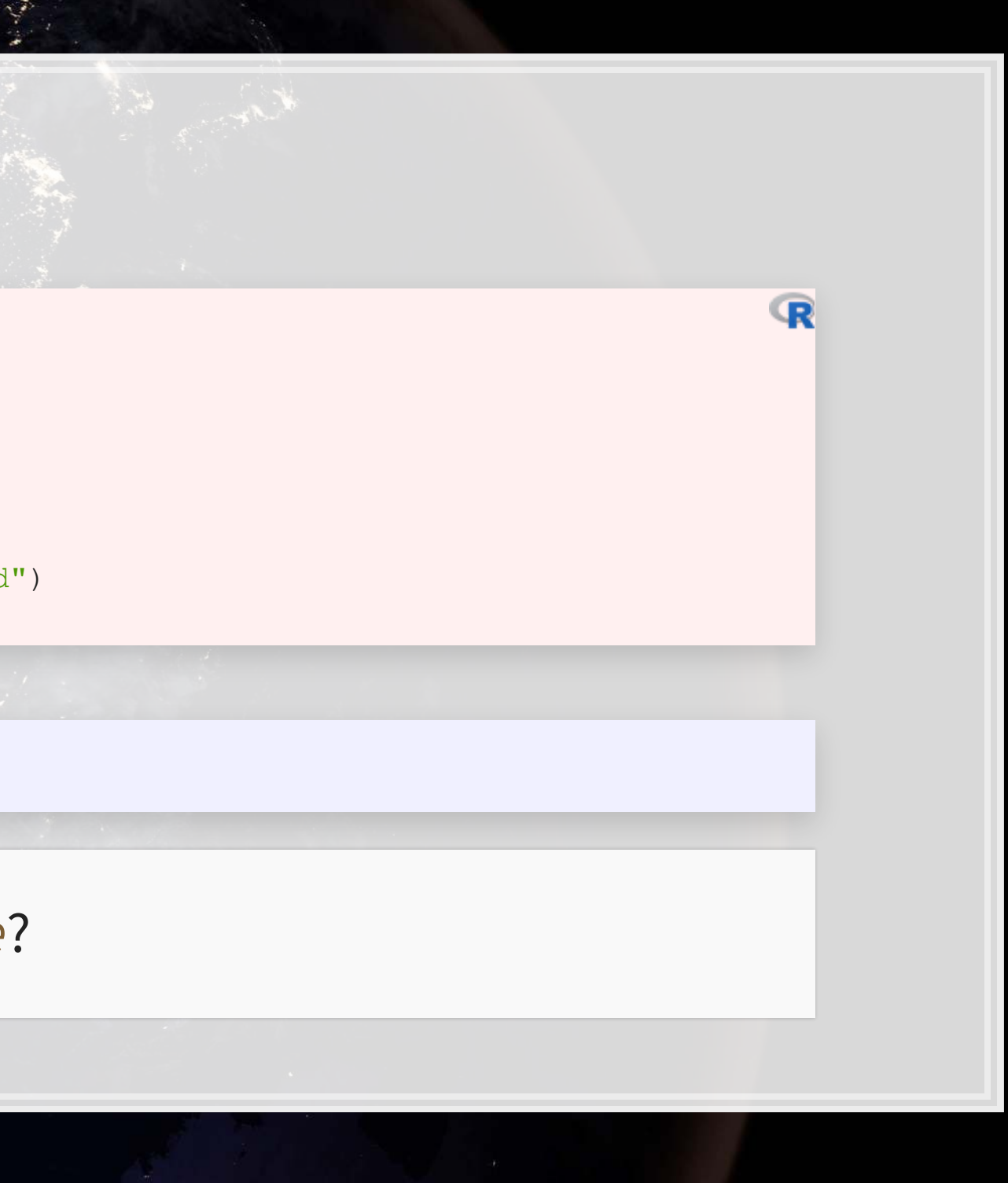

# **Actual Accuracy** UOL posted a \$2.40B in revenue in 2018.  $\mathbb{R}$

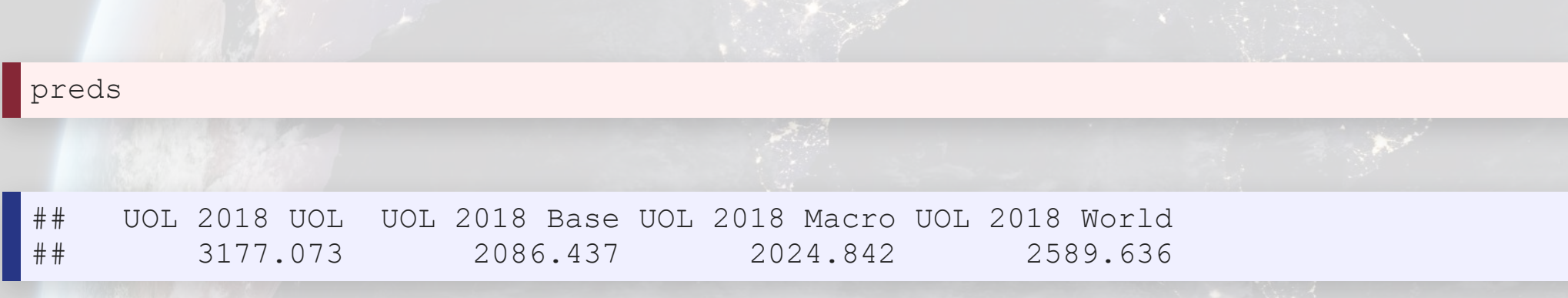

# Why is the global model better? Consider UOL's business model (2018 annual report)

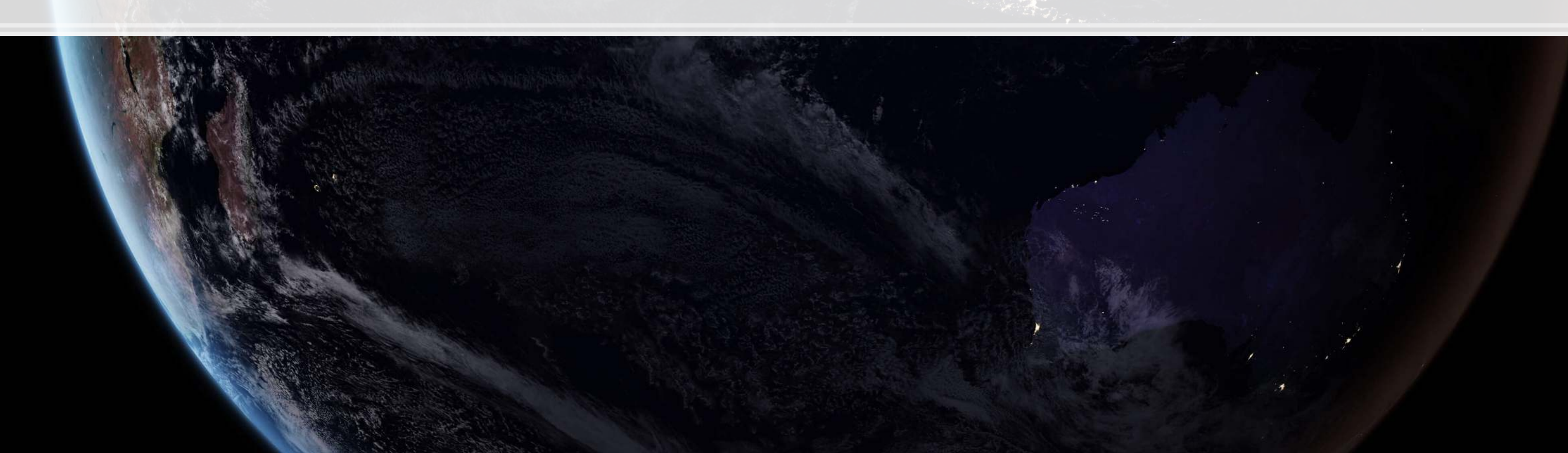

### **Session 3's application: Quarterly retail revenue**

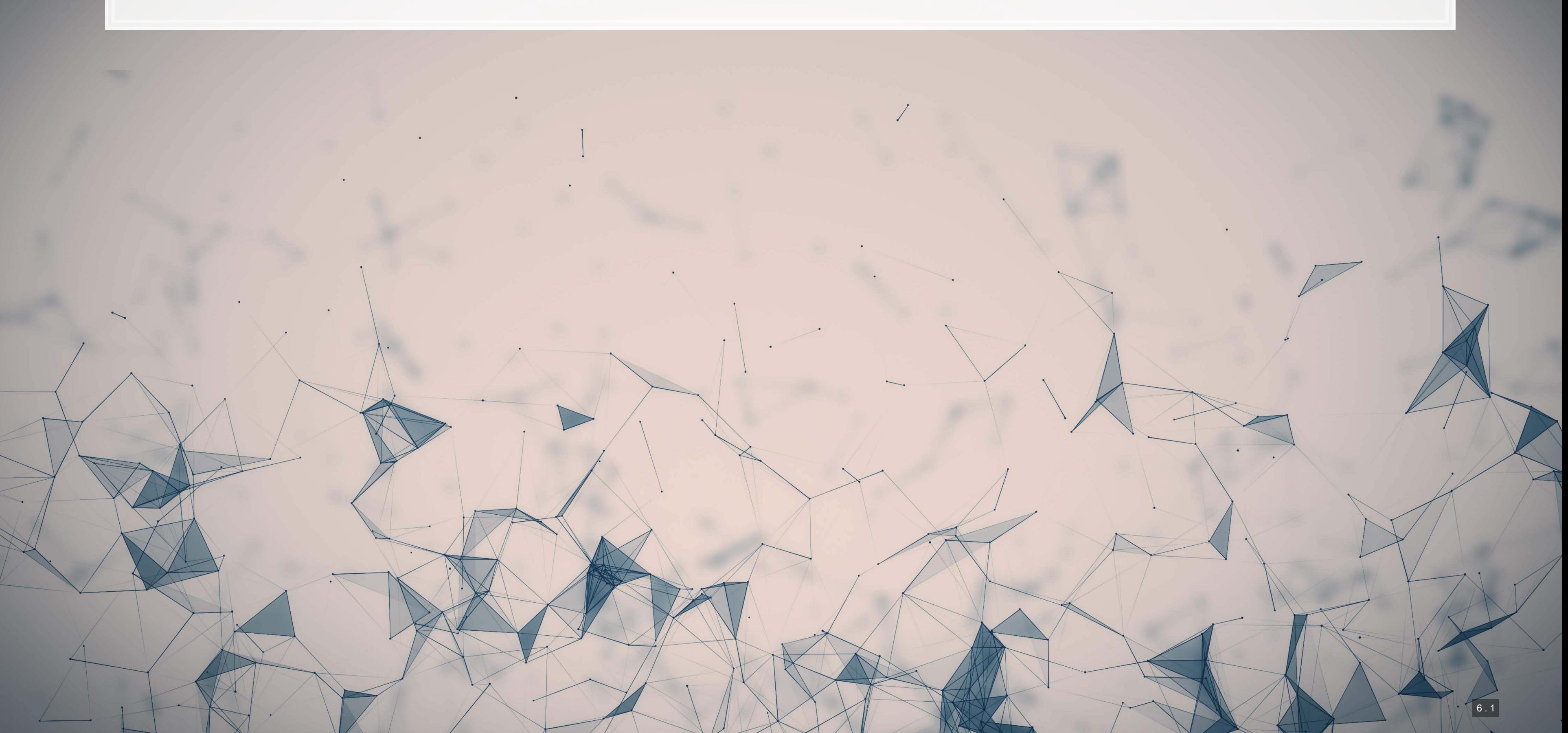

## **The question**

- In aggregate
- By Store
- By department

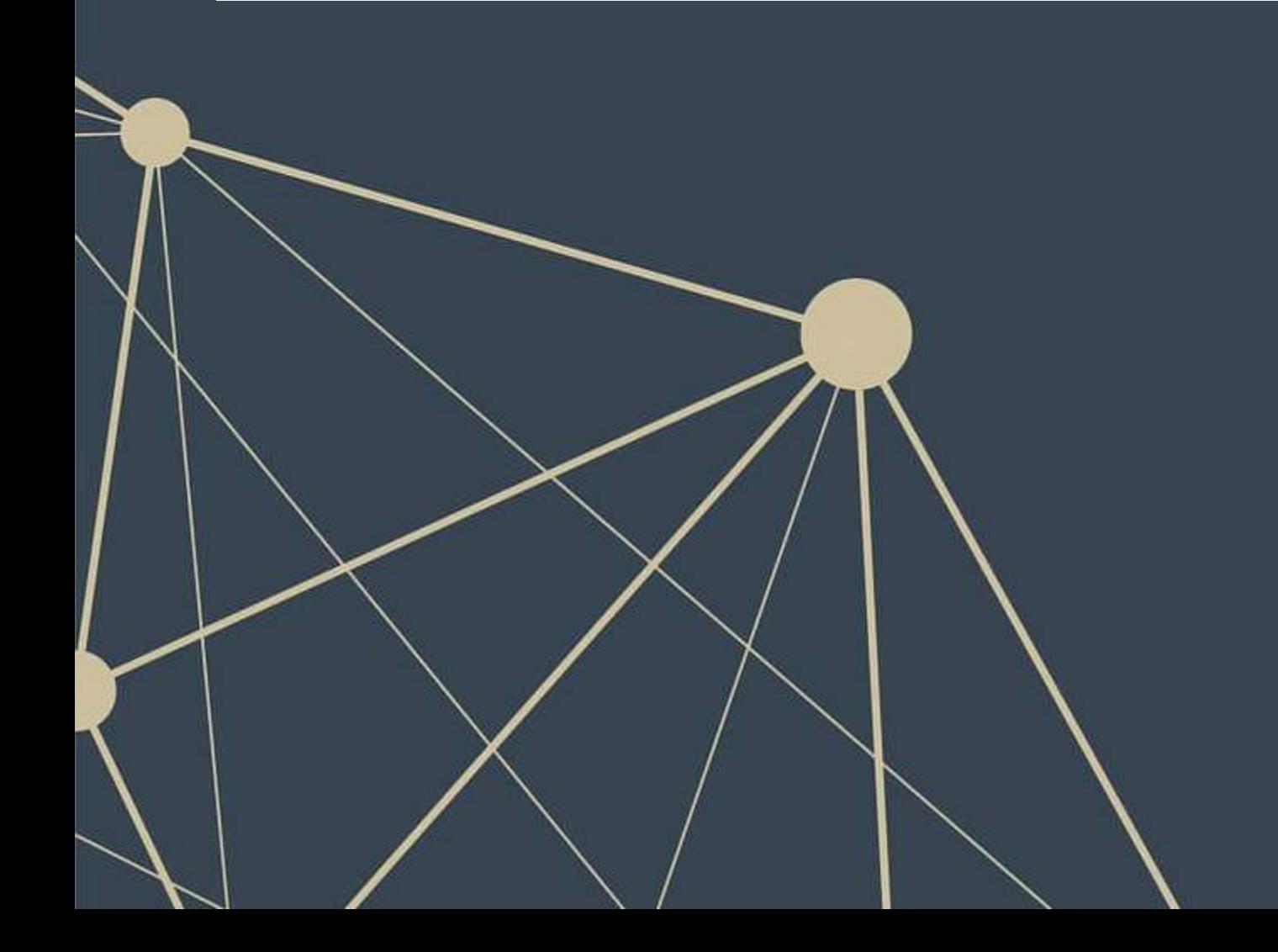

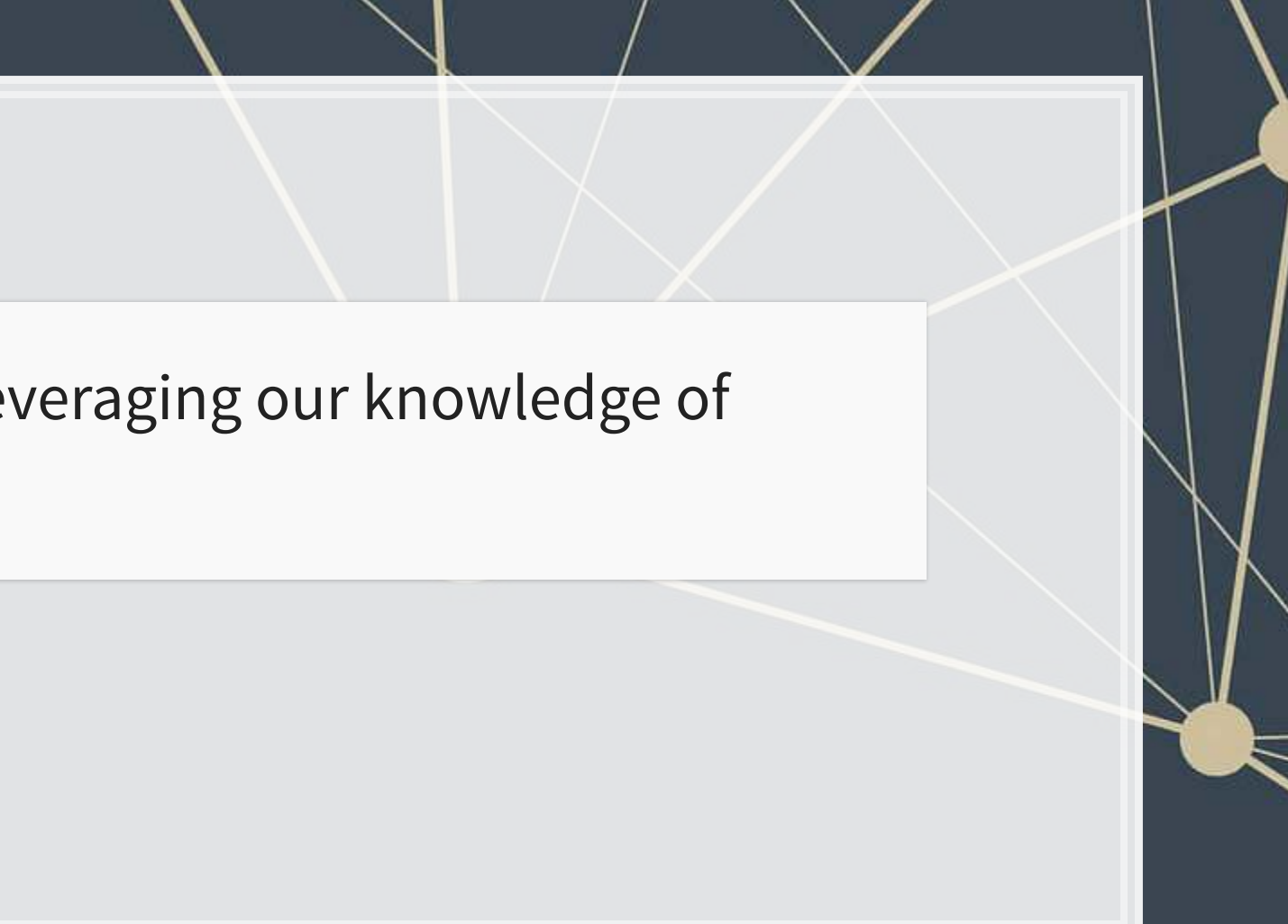

How can we predict quarterly revenue for retail companies, leveraging our knowledge of such companies?

# **More specifically…**

- Consider time dimensions
	- What matters:
		- Last quarter?
		- Last year?
		- **Other time frames?**
	- Cyclicality

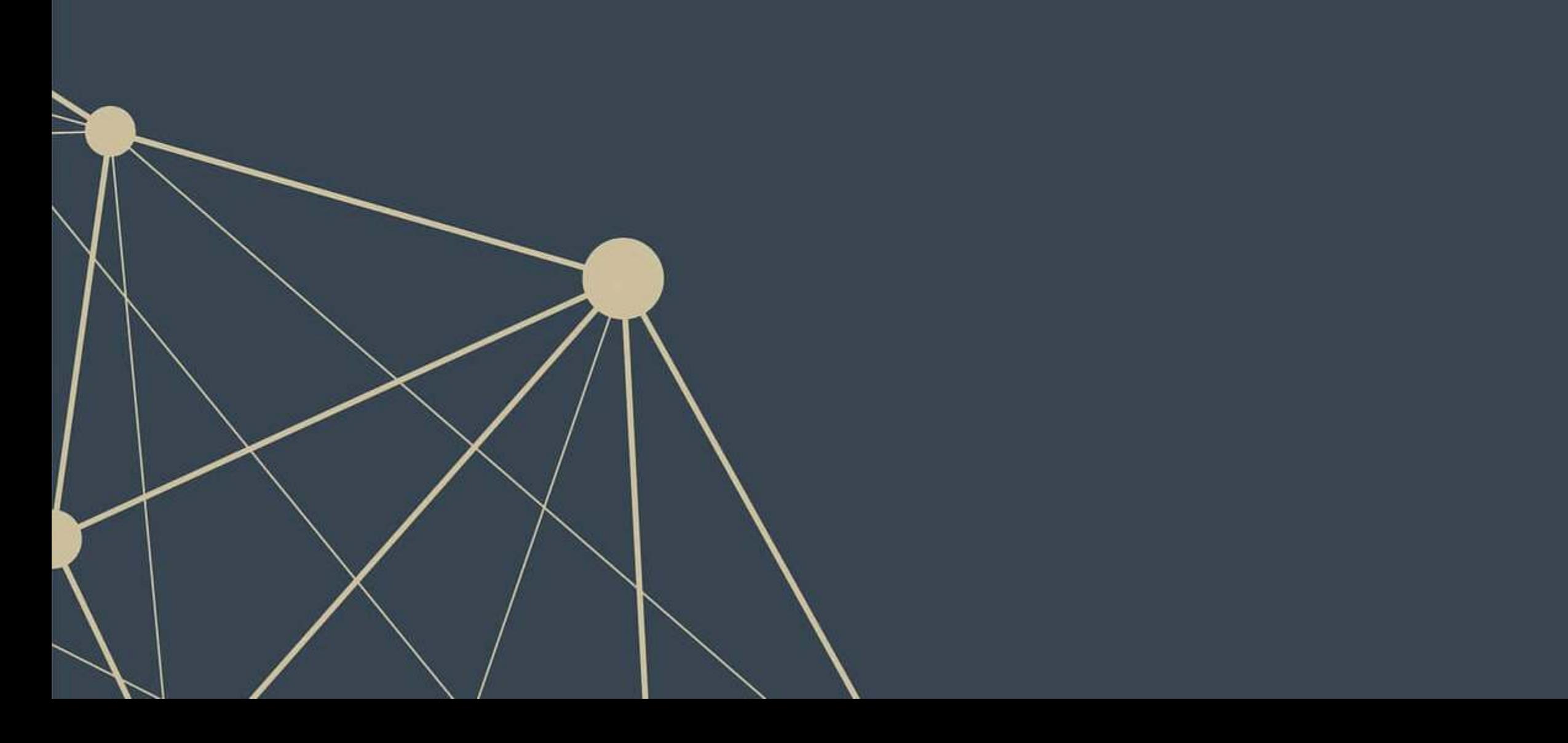

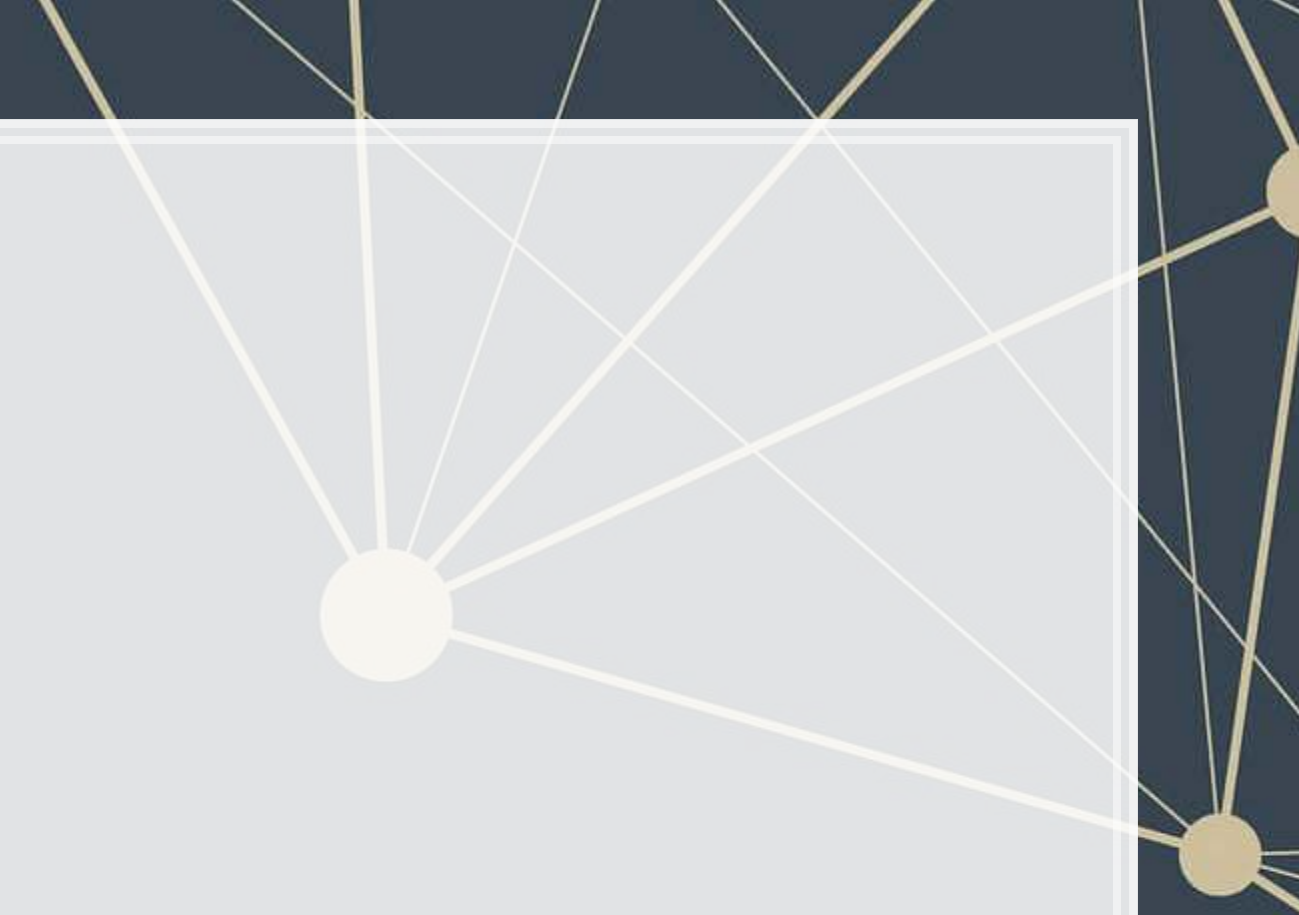

6 . 3

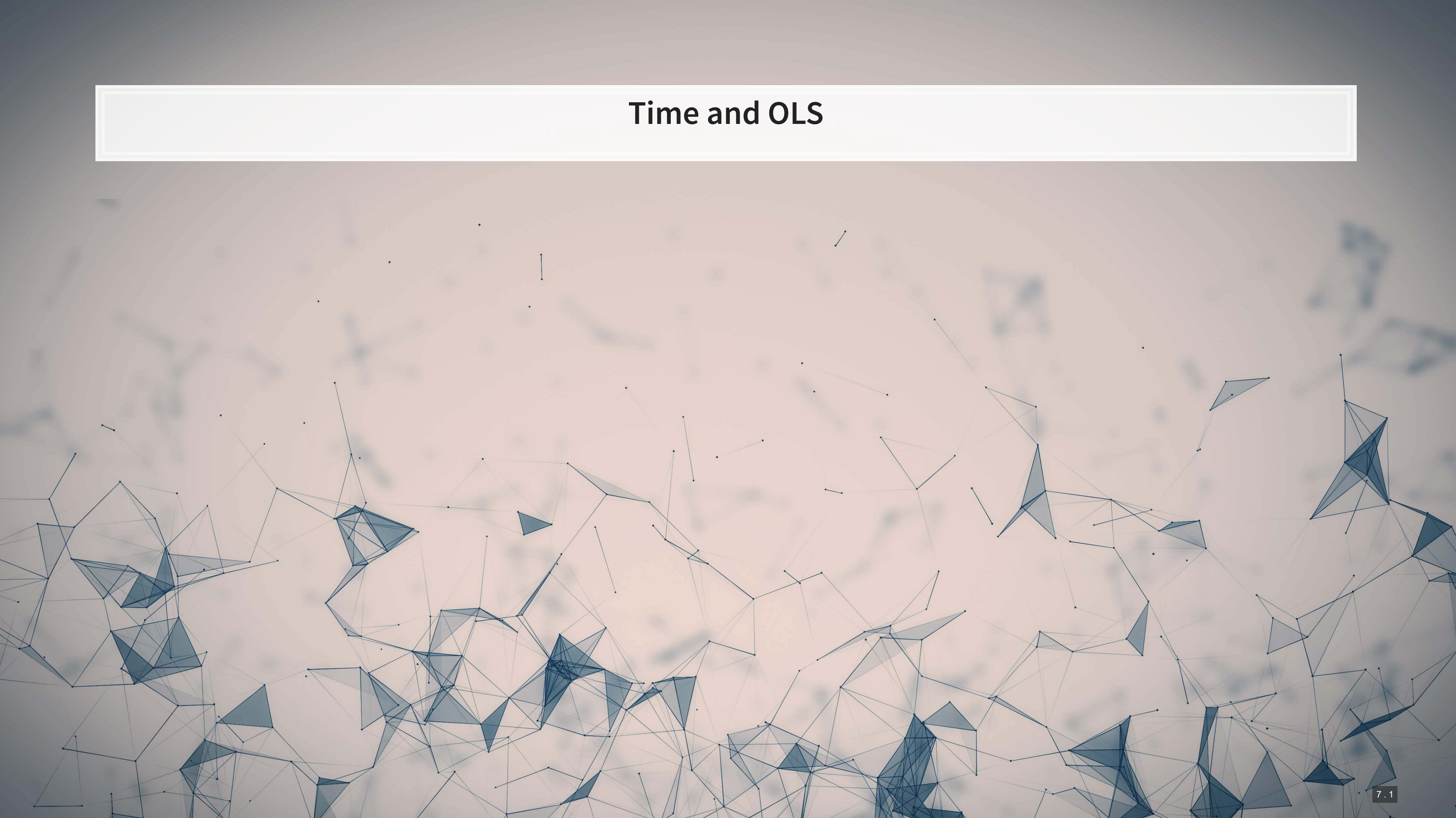

# **Time matters a lot for retail**

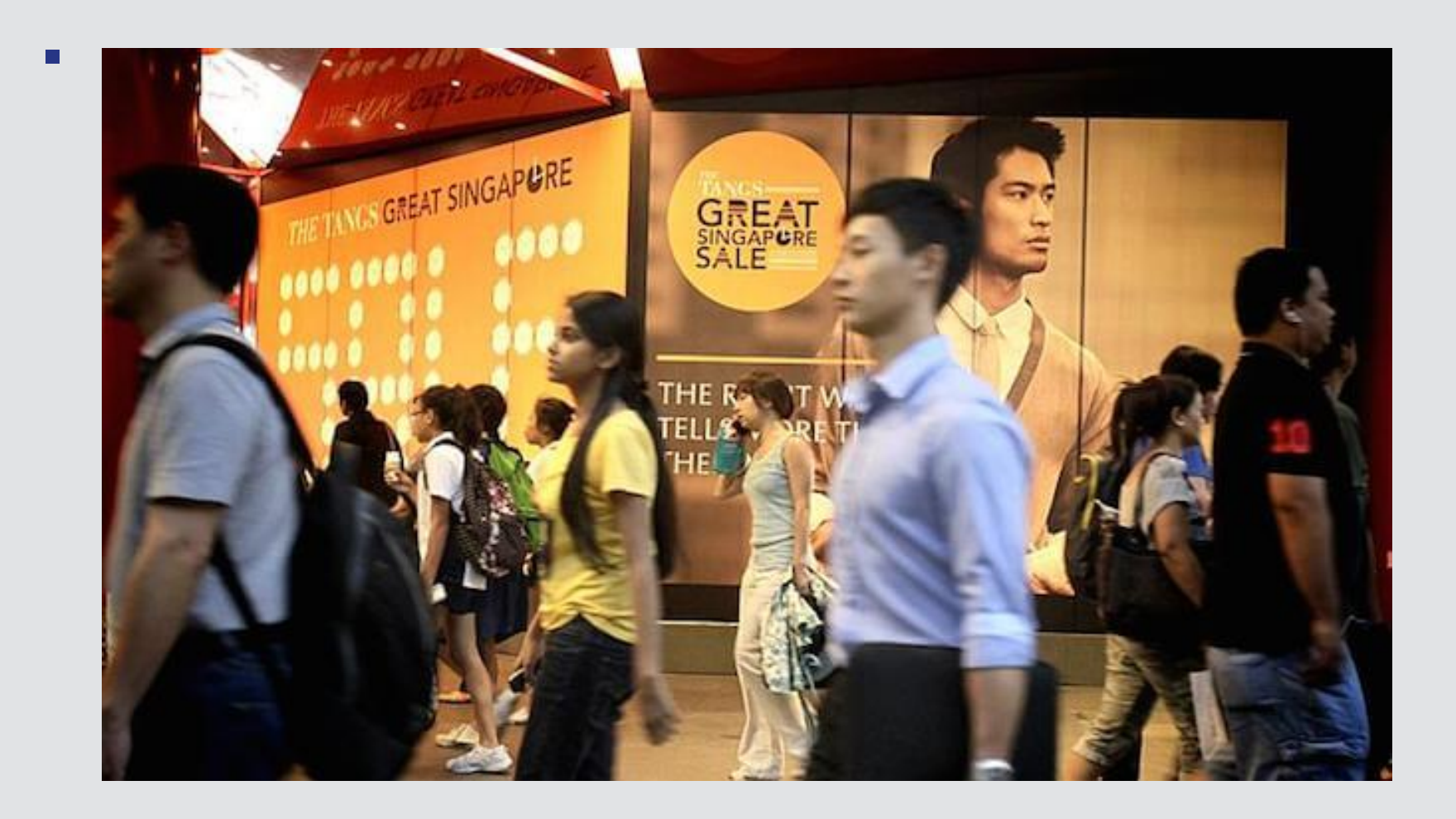

### Great Singapore Sale

### **How to capture time effects?**

- **EXECUTE: Autoregression** 
	- **•** Regress  $y_t$  on earlier value(s) of itself
		- Last quarter, last year, etc.
- **EX Controlling for time directly in the model** 
	- **Essentially the same as fixed effects last week**

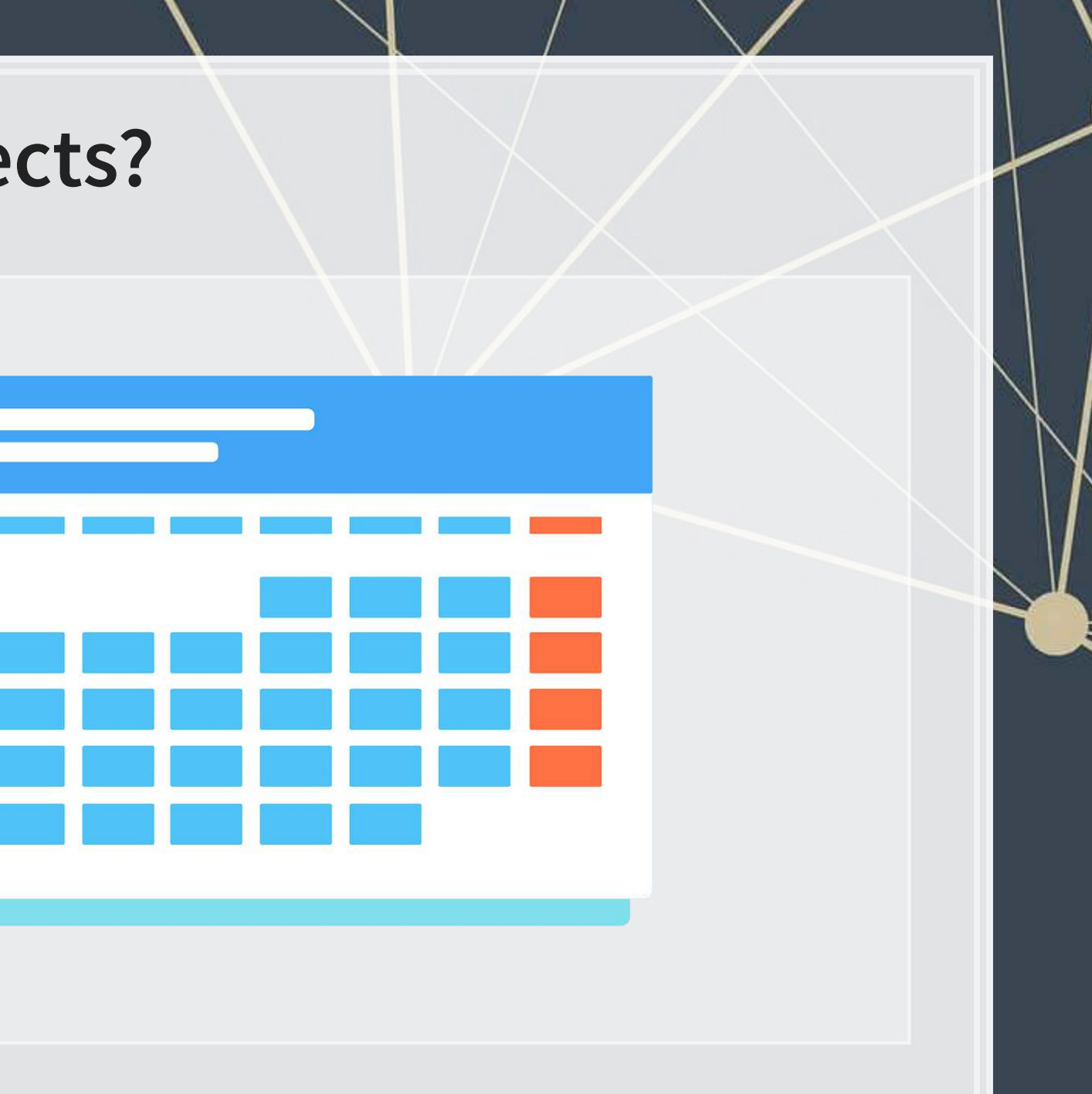

### **Quarterly revenue prediction**

 $\overline{\mathcal{L}}_{\mathcal{A}}$ 

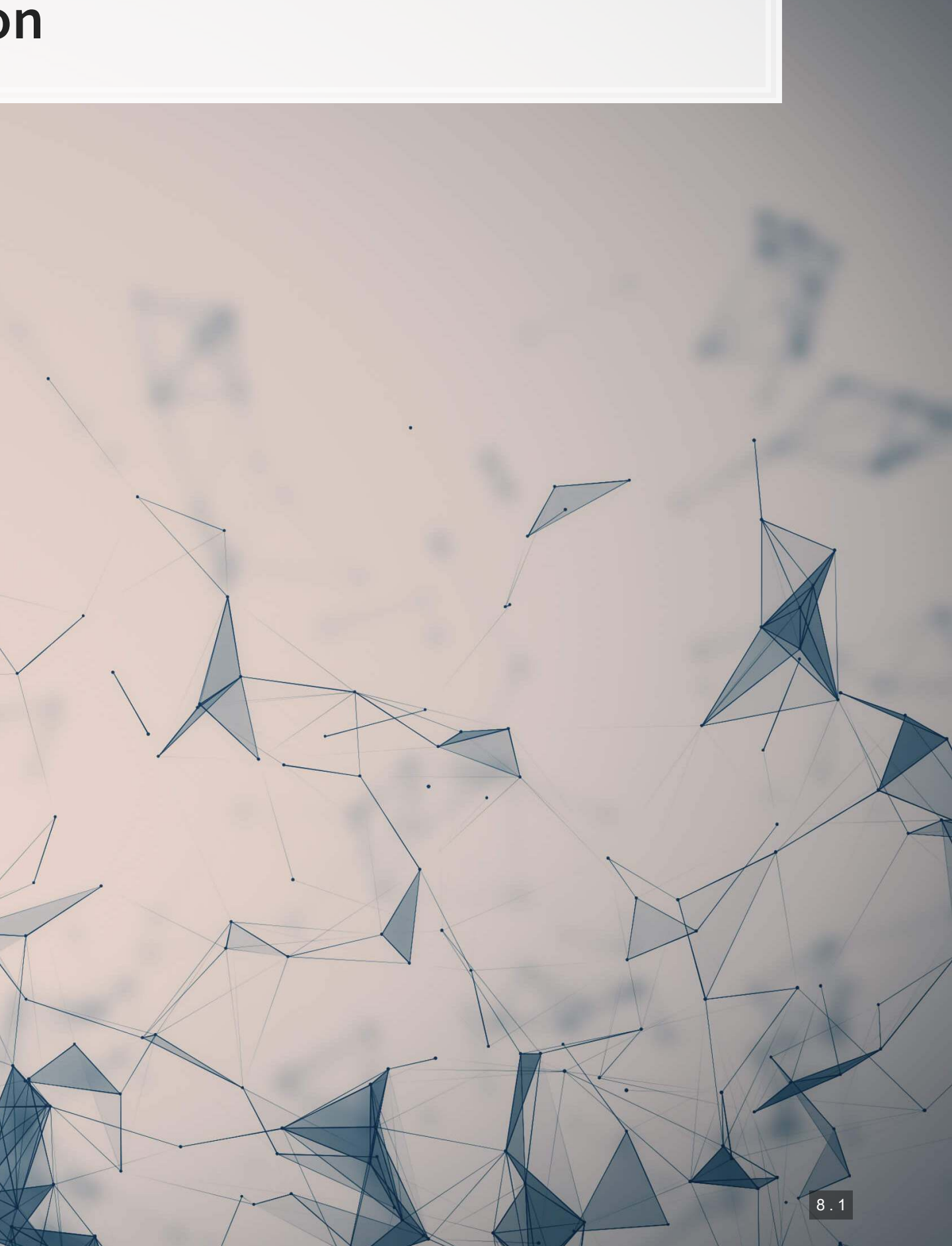

### **The data**

- **From quarterly reports**
- Two sets of firms:
	- US "Hypermarkets & Super Centers" (GICS: 30101040)
	- US "Multiline Retail" (GICS: 255030)
- Data from Compustat Capital IQ > North America Daily > Fundamentals Quarterly

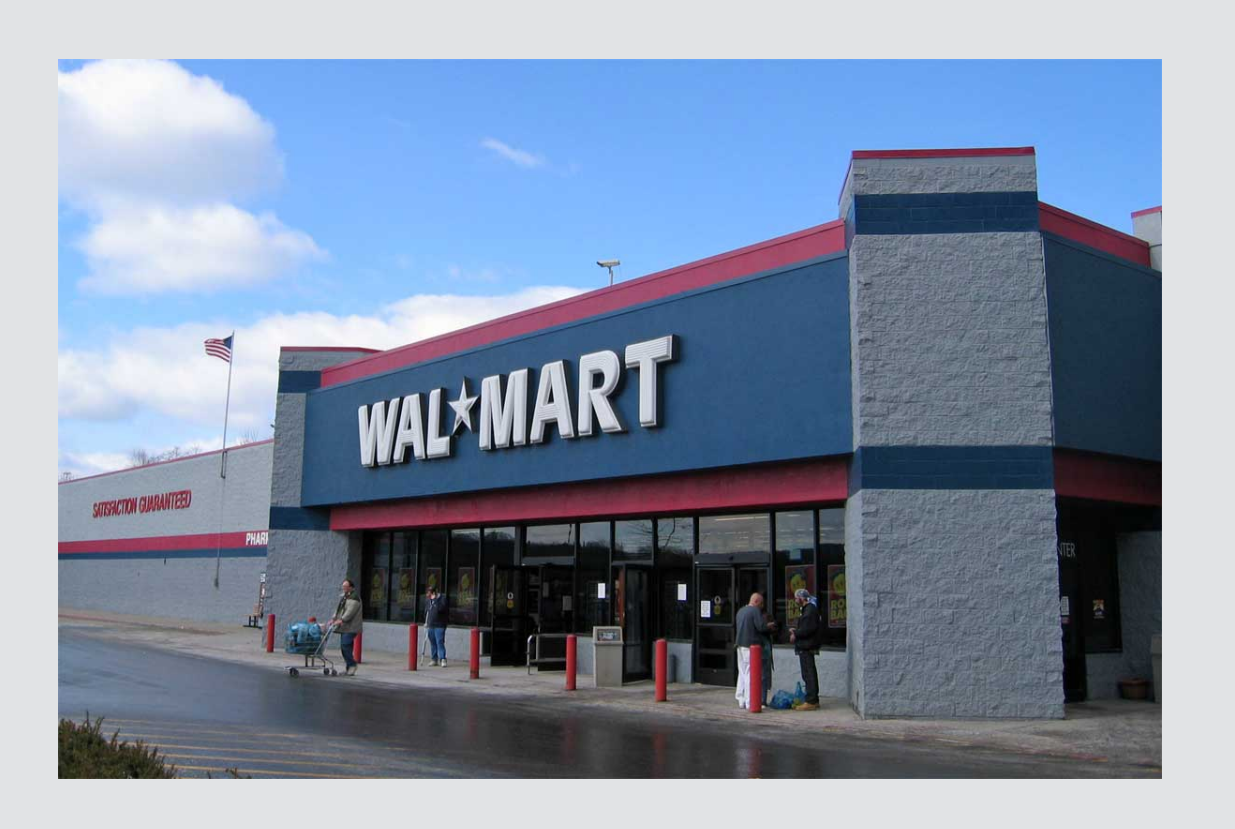

### **Formalization**

- 1. Question
	- How can we predict quarterly revenue for large retail companies?
- 2. Hypothesis (just the alternative ones)
	- 1. Current quarter revenue helps predict next quarter revenue
	- 2. 3 quarters ago revenue helps predict next quarter revenue (Year-over-year)
	- 3. Different quarters exhibit different patterns (seasonality)
	- 4. A long-run autoregressive model helps predict next quarter revenue
- 3. Prediction
	- **Use OLS for all the above t-tests for coefficients**
	- Hold out sample: 2015-2017

### **Variable generation**

```
library(tidyverse) # As always
library(plotly) # interactive graphs
library(lubridate) # import some sensible date functions
# Generate quarter over quarter growth "revtq_gr"
df <- df %>% group by(gvkey) %>% mutate(revtq gr=revtq / lag(revtq) - 1) %>% ungroup()
# Generate year-over-year growth "revtq_yoy"
df <- df %>% group by(gvkey) %>% mutate(revtq yoy=revtq / lag(revtq, 4) - 1) %>% ungroup()
# Generate first difference "revtq_d"
df \leq df \geq \leq group by(qvkey) \geq \geq mutate(revtq d=revtq - lag(revtq)) \geq \geq ungroup()
# Generate a proper date
# Date was YYMMDDs10: YYYY/MM/DD, can be converted from text to date easily
df$date <- ymd(df$datadate) # From lubridate
df$qtr <- quarter(df$date) # From lubridate
```
- Use mutate for variables using lags
- ..ymd() from lubridate is a handy way of converting any date listing year, then month, than day.
	- Italso has ydm(), mdy(), myd(), dmy() and [dym\(\)](https://lubridate.tidyverse.org/reference/ymd.html)
	- **I** It can handle quarters, times, and date-times as well

 $\Omega$ 

▪ [Cheat sheet](https://rawgit.com/rstudio/cheatsheets/master/lubridate.pdf)

 $\begin{array}{ccc} \circ & \circ & \circ & \circ & \circ \end{array}$ 

 $Q_0$ 

8 . 4

 $\circ$ 

 $\mathbb{R}$
## **Base R Date manipulation**

- I as. Date () can take a date formatted as "YYYY/MM/DD" and convert to a proper date value
	- $\blacksquare$  You can convert other date types using the format = argument
		- i.e., "DD.MM.YYYY" is format code "%d.%m.%Y"
		- [Full list of date codes](https://www.rdocumentation.org/packages/base/versions/3.5.1/topics/strptime)

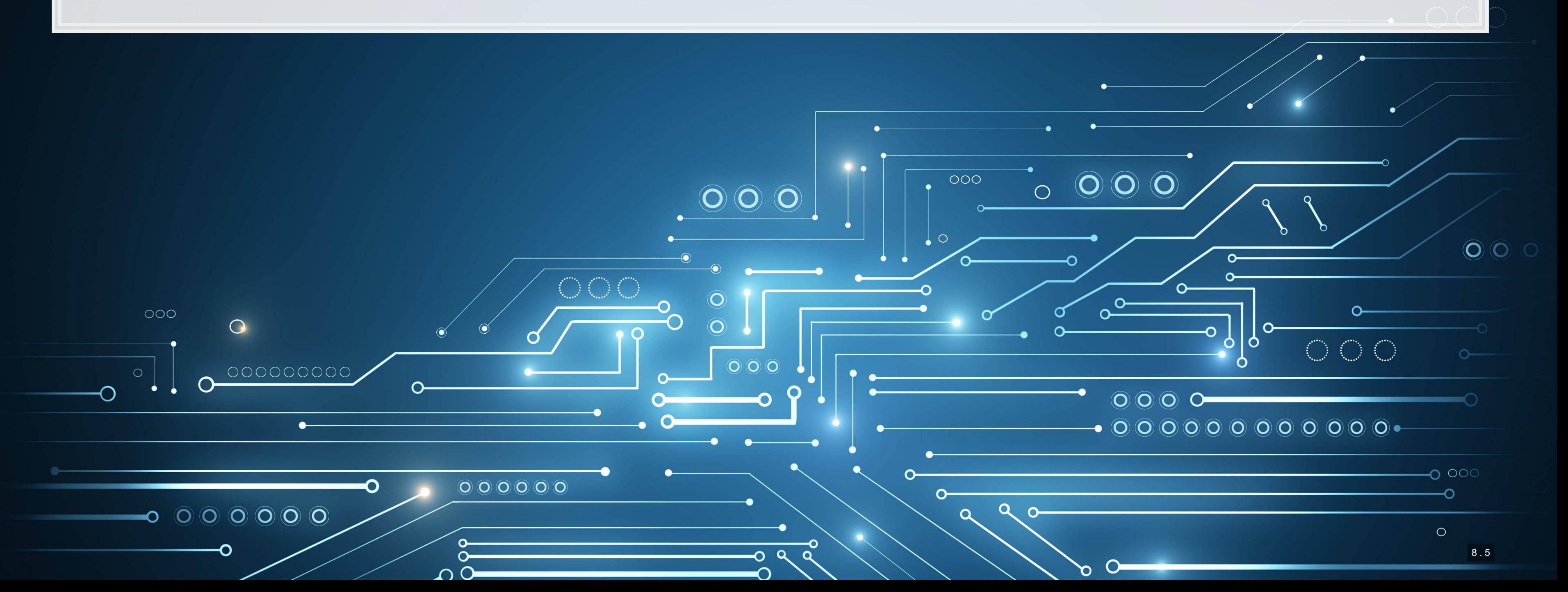

![](_page_37_Picture_3.jpeg)

![](_page_37_Picture_86.jpeg)

![](_page_37_Picture_87.jpeg)

# **Create 8 quarters (2 years) of lags**

- 8 is easy to do by copying and pasting code, but it is nice to have something more flexible
	- What if we wanted 100 lags?
		- That would be a lot of copying
			- **•** The for this is in the appendix
- -
	-
	-
- 

![](_page_38_Figure_10.jpeg)

## **The methods**

```
# Approach #1: Advanced programming using quosures...
library(rlang) 
multi lag <- function(df, lags, var, postfix="") {
 var <- enquo (var)
  quosures <- map(lags, ~quo(lag(!!var, !!.x))) %>%
   set names(paste0(quo text(var), postfix, lags))
 return(ungroup(mutate(group by(df, gvkey), !!!quosures)))
}
```

```
# Approach #2: Mixing purrr with dplyr across()
library(purrr) 
multi lag purrr <- function(df, lags, var, postfix="") {
  new columns <-
     map_dfc(lags, 
        function(x) df %>% 
         group by(gvkey) %>%
         transmute(across(all of(var),
                               .fns = list(\sim laq(., x)),
                              .names = \text{past} = \text{last} \cup \{ \text{col} \}', \text{postfix}, x) ) ) \text{S} > \text{\$} ungroup() %>%
          select(-gvkey)) 
   cbind(df, new_columns) 
}
```
- · [paste0\(\)](https://www.rdocumentation.org/packages/base/versions/3.6.2/topics/paste): creates a string vector by concatenating all inputs
- **·** setNames (): allows for storing a value and name simultaneously
- **.** transmute (): like mutate except it extracts the column it makes automatically
- 

 $\mathbb{R}$ 

**R** 

## **Comparing the methods**

1. Using advanced programming techniques

▪ Verify that the output is the same

![](_page_40_Picture_98.jpeg)

### 2.Using purrr + [dplyr](https://dplyr.tidyverse.org/index.html)

```
df_purrr <- multi_lag_purrr(df_purrr, 1:8, 'revtq', "_l") # Generate lags "revtq_l#"
df_purrr <- multi_lag_purrr(df_purrr, 1:8, 'revtq_gr') # Generate changes "revtq_gr#"
df_purrr <- multi_lag_purrr(df_purrr, 1:8, 'revtq_yoy') # Generate year-over-year changes "revtq_yoy#"
df_purrr <- multi_lag_purrr(df_purrr, 1:8, 'revtq_d') # Generate first differences "revtq_d#"
```
all(df==df\_purrr, na.rm=T)

 $[1]$  TRUE

![](_page_40_Picture_8.jpeg)

## **Example output**

![](_page_41_Picture_79.jpeg)

![](_page_41_Picture_2.jpeg)

*# Clean the data: Replace NaN, Inf, and -Inf with NA*  $df \leftarrow df$   $\frac{1}{2}$ mutate(across(where(is.numeric), ~replace(., !is.finite(.), NA))) *# Split into training and testing data # Training data: We'll use data released before 2015* train <- filter(df, year(date) < 2015) *# Testing data: We'll use data released 2015 through 2018* test  $\leftarrow$  filter(df, year(date) >= 2015)

- -
- 

![](_page_42_Figure_5.jpeg)

## **Univariate stats**

 $\overline{\mathcal{L}}_{\mathcal{A}}$ 

![](_page_43_Picture_1.jpeg)

## **Univariate stats**

- To get a better grasp on the problem, looking at univariate stats can help
	- •Summary stats (using summary())
	- Correlations using cor ()
	- **Plots using your preferred package such as** [ggplot2](https://ggplot2.tidyverse.org/)

summary(df[,c("revtq","revtq\_gr","revtq\_yoy", "revtq\_d","qtr")])

![](_page_44_Picture_109.jpeg)

 $\mathbb{R}$ 

# **ggplot2 for visualization**

- The next slides will use some custom functions using [ggplot2](https://ggplot2.tidyverse.org/)
- · [ggplot2](https://ggplot2.tidyverse.org/) has an odd syntax:
	- **EXECT** It doesn't use pipes  $(*\geq*)$ , but instead adds everything together  $(+)$

```
library(ggplot2) # or tidyverse -- it's part of tidyverse
df % > ggplot(aes(y=var_for_y_axis, x=var_for_x_axis)) +
   geom_point() # scatterplot
```
- [aes\(\)](https://ggplot2.tidyverse.org/reference/aes.html) is for aesthetics how the chart is set up
- Other useful aesthetics:
	- **•** group= to set groups to list in the legend. Not needed if using the below though
	- color= to set color by some grouping variable. Put factor () around the variable if you want discrete groups, otherwise it will do a color scale (light to dark)
	- **BEE AT A 19 Shapes for points** [see here for a list](https://cran.r-project.org/web/packages/ggplot2/vignettes/ggplot2-specs.html)

(P

# **ggplot2 for visualization**

```
library(ggplot2) # or tidyverse -- it's part of tidyverse
df % >ggplot(aes(y=var_for_y_axis, x=var for x axis)) +
  geom_point() # scatterplot
```
- **geom stands for geometry any shapes, lines, etc. start with geom**
- **Other useful geoms:** 
	- **•** [geom\\_line\(\)](https://ggplot2.tidyverse.org/reference/geom_path.html): makes a line chart
	- **.** [geom\\_bar\(\)](https://ggplot2.tidyverse.org/reference/geom_bar.html): makes a bar chart y is the height, x is the category
	- **geom smooth (method="lm"): Adds a linear regression into the chart**
	- geom\_abline(slope=1): Adds a 45° line
- Add xlab ("Label text here") to change the x-axis label
- Add ylab ("Label text here") to change the y-axis label
- Add ggtitle ("Title text here") to add a title
- .Plenty more details in the 'Data Visualization Cheat Sheet' on eLearn

### 1. Revenue

![](_page_47_Figure_2.jpeg)

### 2. Quarterly growth

![](_page_47_Figure_4.jpeg)

### 3. Year-over-year growth

![](_page_47_Picture_6.jpeg)

### 4. First difference

![](_page_47_Figure_8.jpeg)

![](_page_47_Figure_11.jpeg)

## **Plotting: Distribution of revenue**

# **What do we learn from these graphs?**

### 1. Revenue

▪

▪

- 2. Quarterly growth
- 3. Year-over-year growth
- 4. First difference

![](_page_48_Picture_5.jpeg)

▪

▪

### 1. Revenue

![](_page_49_Figure_2.jpeg)

### 2. Quarterly growth

![](_page_49_Figure_4.jpeg)

### 3. Year-over-year growth

![](_page_49_Figure_6.jpeg)

### 4. First difference

![](_page_49_Figure_8.jpeg)

![](_page_49_Figure_11.jpeg)

# **Plotting: Mean revenue by quarter**

![](_page_49_Picture_12.jpeg)

# **What do we learn from these graphs?**

### 1. Revenue

▪

▪

- 2. Quarterly growth
- 3. Year-over-year growth
- 4. First difference

![](_page_50_Picture_5.jpeg)

▪

▪

### 1. Revenue

![](_page_51_Figure_2.jpeg)

### 2. Quarterly growth

![](_page_51_Figure_6.jpeg)

### 3. Year-over-year growth

![](_page_51_Figure_4.jpeg)

### 4. First difference

![](_page_51_Figure_8.jpeg)

# **Plotting: Revenue vs lag by quarter**

# **What do we learn from these graphs?**

- 1. Revenue
	- Revenue is really linear! But each quarter has a distinct linear relation.
- 2. Quarterly growth
	- **All over the place. Each quarter appears to have a different pattern though. Quarters will matter.**
- 3. Year-over-year growth
	- **Example 2** Linear but noisy.
- 4. First difference
	- Again, all over the place. Each quarter appears to have a different pattern though. Quarters will matter.

![](_page_52_Figure_9.jpeg)

## **Correlation matrices**

cor(train[,c("revtq","revtq\_l1","revtq\_l2","revtq\_l3", "revtq\_l4")], use="complete.obs")

revtq revtq 11 revtq 12 revtq 13 revtq 14 ## revtq 1.0000000 0.9916167 0.9938489 0.9905522 0.9972735 ## revtq 11 0.9916167 1.0000000 0.9914767 0.9936977 0.9898184 ## revtq\_l2 0.9938489 0.9914767 1.0000000 0.9913489 0.9930152 ## revtq\_l3 0.9905522 0.9936977 0.9913489 1.0000000 0.9906006 ## revtq\_l4 0.9972735 0.9898184 0.9930152 0.9906006 1.0000000

cor(train[,c("revtq\_gr","revtq\_gr1","revtq\_gr2","revtq\_gr3", "revtq\_gr4")], use="complete.obs")

revtq gr revtq gr1 revtq gr2 revtq gr3 revtq gr4 ## revtq gr  $1.00000000 -0.32291329 0.06299605 -0.22769442 0.64570015$ ## revtq gr1 -0.32291329 1.00000000 -0.31885020 0.06146805 -0.21923630 ## revtq\_gr2 0.06299605 -0.31885020 1.00000000 -0.32795121 0.06775742 ## revtq gr3 -0.22769442 0.06146805 -0.32795121 1.00000000 -0.31831023 ## revtq qr4 0.64570015 -0.21923630 0.06775742 -0.31831023 1.00000000

Retail revenue has really high autocorrelation! Concern for multicolinearity. Revenue growth is less autocorrelated and oscillates.

![](_page_53_Picture_6.jpeg)

## **Correlation matrices**

cor(train[,c("revtq\_yoy","revtq\_yoy1","revtq\_yoy2","revtq\_yoy3", "revtq\_yoy4")], use="complete.obs")

![](_page_54_Picture_73.jpeg)

cor(train[,c("revtq\_d","revtq\_d1","revtq\_d2","revtq\_d3", "revtq\_d4")], use="complete.obs")

![](_page_54_Picture_74.jpeg)

Year over year change fixes the multicollinearity issue. First difference oscillates like quarter over quarter growth.

![](_page_54_Picture_6.jpeg)

- -
	-
- -
	-
- -
	-

![](_page_55_Figure_10.jpeg)

## **Forecasting**

 $\overline{\mathcal{L}}_{\mathcal{A}}$ 

![](_page_56_Picture_1.jpeg)

## **1 period models**

1. 1 Quarter lag: We saw a very strong linear pattern here earlier

2. Quarter and year lag: Year-over-year seemed pretty constant

3. 2 years of lags: Other lags could also help us predict

 $\blacksquare$  mod3 <- lm(revtq ~ revtq\_11 + revtq\_12 + revtq\_13 + revtq\_14 + revtq\_15 + revtq  $16 +$  revtq  $17 +$  revtq  $18$ , data=train)

4. 2 years of lags, by observation quarter: Take into account cyclicality observed in bar charts

```
mod1 <- lm(revtq ~ revtq_l1, data=train)
```
 $\blacksquare$  mod4 <- lm(revtq ~ (revtq\_l1 + revtq\_l2 + revtq\_l3 + revtq\_l4 + revtq\_l5 + revtq\_l6 + revtq\_l7 + revtq\_l8):factor(qtr), data=train)

![](_page_57_Figure_9.jpeg)

mod2 <- lm(revtq ~ revtq\_l1 + revtq\_l4, data=train)

![](_page_58_Picture_3.jpeg)

```
## 
## Call: 
## lm(formula = revtq ~ revtq_l1, data = train)## 
## Residuals: 
## Min 1Q Median 3Q Max 
## -24438.7 -34.0 -11.7 34.6 15200.5 
## 
## Coefficients: 
## Estimate Std. Error t value Pr(>|t|) 
## (Intercept) 15.639975 13.514877 1.157 0.247 
## revtq 11 1.003038 0.001556 644.462 <2e-16 ***
## --- 
## Signif. codes: 0 '***' 0.001 '**' 0.01 '*' 0.05 '.' 0.1 ' ' 1 
## 
## Residual standard error: 1152 on 7676 degrees of freedom 
## (662 observations deleted due to missingness) 
## Multiple R-squared: 0.9819, Adjusted R-squared: 0.9819 
## F-statistic: 4.153e+05 on 1 and 7676 DF, p-value: < 2.2e-16
```
summary(mod2)

```
## 
## Call: 
## lm(formula = revtq ~ revtq_l1 + revtq_l4, data = train)
## 
## Residuals: 
## Min 1Q Median 3Q Max 
\# \# -20245.7 -18.4 -4.4 19.1 9120.8## 
## Coefficients: 
## Estimate Std. Error t value Pr(>|t|) 
## (Intercept) 5.444986 7.145633 0.762 0.446 
## revtq 11  0.231759  0.005610  41.312  <2e-16 ***
## revtq 14  0.815570  0.005858 139.227  <2e-16 ***
## --- 
## Signif. codes: 0 '***' 0.001 '**' 0.01 '*' 0.05 '.' 0.1 ' ' 1 
## 
## Residual standard error: 592.1 on 7274 degrees of freedom 
## (1063 observations deleted due to missingness)
## Multiple R-squared: 0.9954, Adjusted R-squared: 0.9954
```
![](_page_59_Picture_3.jpeg)

## **2 years of lags**

### summary(mod3)

```
## 
## Call: 
## lm(formula = revtq ~ revtq_l1 + revtq_l2 + revtq_l3 + revtq_l4 +\# revtq 15 + revtq 16 + revtq 17 + revtq 18, data = train)
## 
## Residuals: 
## Min 1Q Median 3Q Max 
  -5005.6 -12.9 -3.7## 
## Coefficients: 
## Estimate Std. Error t value Pr(>|t|) 
## (Intercept) 4.02478 4.37003 0.921 0.3571 
## revtq 11 0.77379 0.01229 62.972 < 2e-16 ***
## revtq 12 0.10497 0.01565 6.707 2.16e-11 ***
## revtq 13 -0.03091 0.01538 -2.010 0.0445 *
## revtq 14 0.91982 0.01213 75.800 < 2e-16 ***
## revtq 15 -0.76459 0.01324 -57.749 < 2e-16 ***
## revtq 16 -0.08080 0.01634 -4.945 7.80e-07 ***
## revtq_l7 0.01146 0.01594 0.719 0.4721 
## revtq 18 0.07924 0.01209 6.554 6.03e-11 ***
## ---
```
![](_page_60_Picture_3.jpeg)

![](_page_60_Picture_4.jpeg)

## **2 years of lags, by observation quarter**

```
## 
## Call: 
## lm(formula = revtq ~ (revtq 11 + revtq 12 + revtq 13 + revtq 14 +## revtq_15 + revtq_16 + revtq_17 + revtq_18): factor(qtr), data = train)
## 
## Residuals: 
## Min 1Q Median 3Q Max 
## -5316.5 -12.2 0.9 15.7 5283.2 
## 
## Coefficients: 
## Estimate Std. Error t value Pr(>|t|) 
## (Intercept) -0.45240 4.32484 -0.105 0.916692 
## revtq l1:factor(qtr)1 0.91094 0.02610 34.896 < 2e-16 ***
## revtq l1:factor(qtr)2  0.67361  0.02376 28.355 < 2e-16 ***
## revtq 11:factor(qtr)3 0.97588 0.02747 35.525 < 2e-16 ***
## revtq 11:factor(qtr)4 0.65106 0.02216 29.377 < 2e-16 ***
## revtq 12:factor(qtr)1 0.05733 0.02872 1.996 0.045997 *
## revtq 12:factor(qtr)2 0.14708 0.03410 4.313 1.64e-05 ***
## revtq_l2:factor(qtr)3 0.02910 0.02976 0.978 0.328253 
## revtq_12:factor(qtr)4  0.36807  0.03468  10.614 < 2e-16 ***<br>## revtq 13:factor(qtr)1 -0.09063  0.03717 -2.438  0.014788 *
## revtq l3:factor(qtr)1 -0.09063
```
![](_page_61_Picture_3.jpeg)

summary(mod4)

- 
- outliers here and there
	-

![](_page_62_Figure_4.jpeg)

![](_page_63_Figure_2.jpeg)

![](_page_63_Picture_3.jpeg)

## **Testing out of sample**

![](_page_63_Picture_53.jpeg)

## **What about for revenue growth?**

 $revt_t = (1 + growth_t) \times revt_{t-1}$ 

![](_page_64_Picture_27.jpeg)

# **What about for YoY revenue growth?**

 $revt_{t} = (1 + yoy\_growth_{t}) \times revt_{t-4}$ 

![](_page_65_Picture_28.jpeg)

## **What about for first difference?**

 $revt_t = change_t + revt_{t-1}$ 

![](_page_66_Picture_27.jpeg)

## **Takeaways**

1. The first difference model works a bit better than the revenue model at predicting next quarter revenue

- **EXTE:** It also doesn't suffer (as much) from multicollinearity
	- **This is why time series analysis is often done on first differences** 
		- **Or second differences (difference in differences)**
- 2. The other models perform pretty well as well
- 3. Extra lags generally seems helpful when accounting for cyclicality
- 4. Regressing by quarter helps a bit, particularly with revenue growth

![](_page_67_Picture_8.jpeg)

![](_page_67_Picture_10.jpeg)

# **What about for revenue growth?**

### Predicting quarter over quarter revenue growth itself

![](_page_68_Picture_25.jpeg)

# **What about for YoY revenue growth?**

### Predicting YoY revenue growth itself

![](_page_69_Picture_25.jpeg)

# **What about for first difference?**

### Predicting first difference in revenue itself

![](_page_70_Picture_28.jpeg)

## **Case: Advanced revenue prediction**

![](_page_71_Picture_1.jpeg)
# **RS Metrics' approach**

Read the press release: [rmc.link/420class3](https://www.prweb.com/releases/2011/7/prweb8615796.htm)

- **EXECT:** How does RS Metrics approach revenue prediction?
- **What other creative ways might there be?**

Come up with ~3 creative approaches

**• Don't worry whether the data exists or is easy to get** 

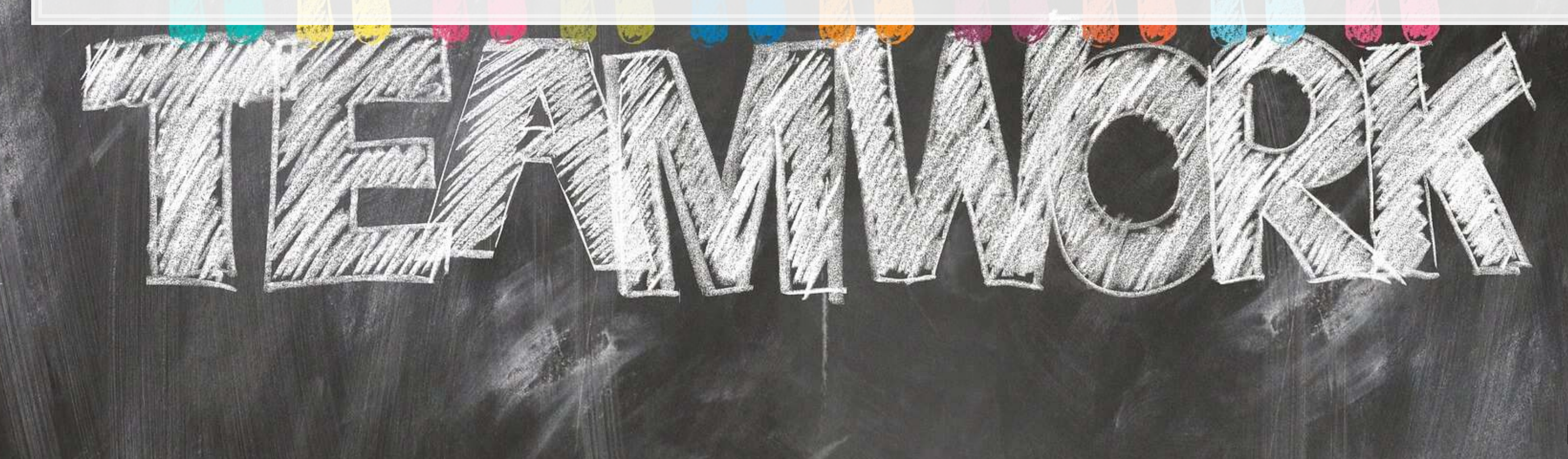

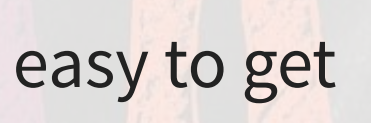

### **End matter**

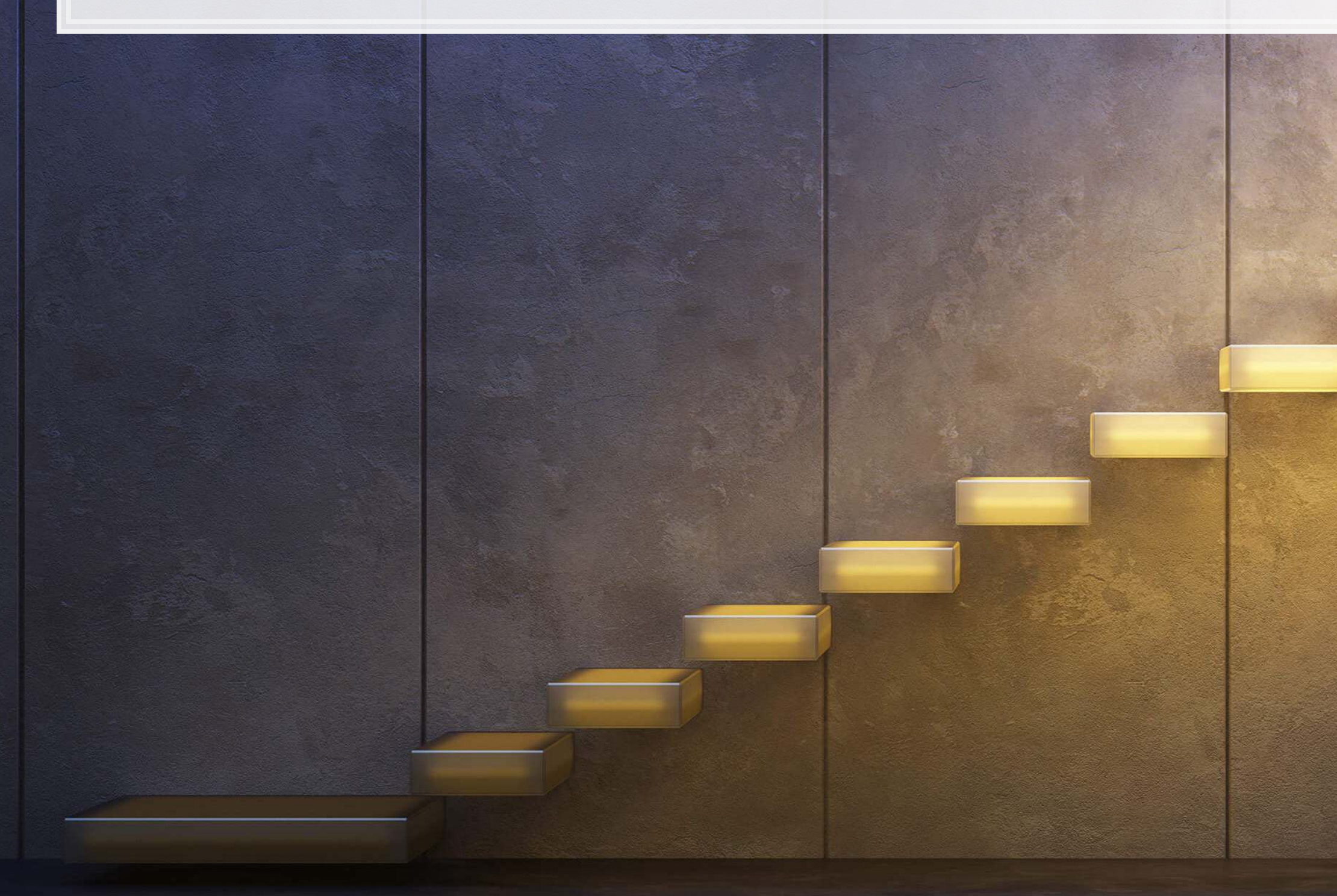

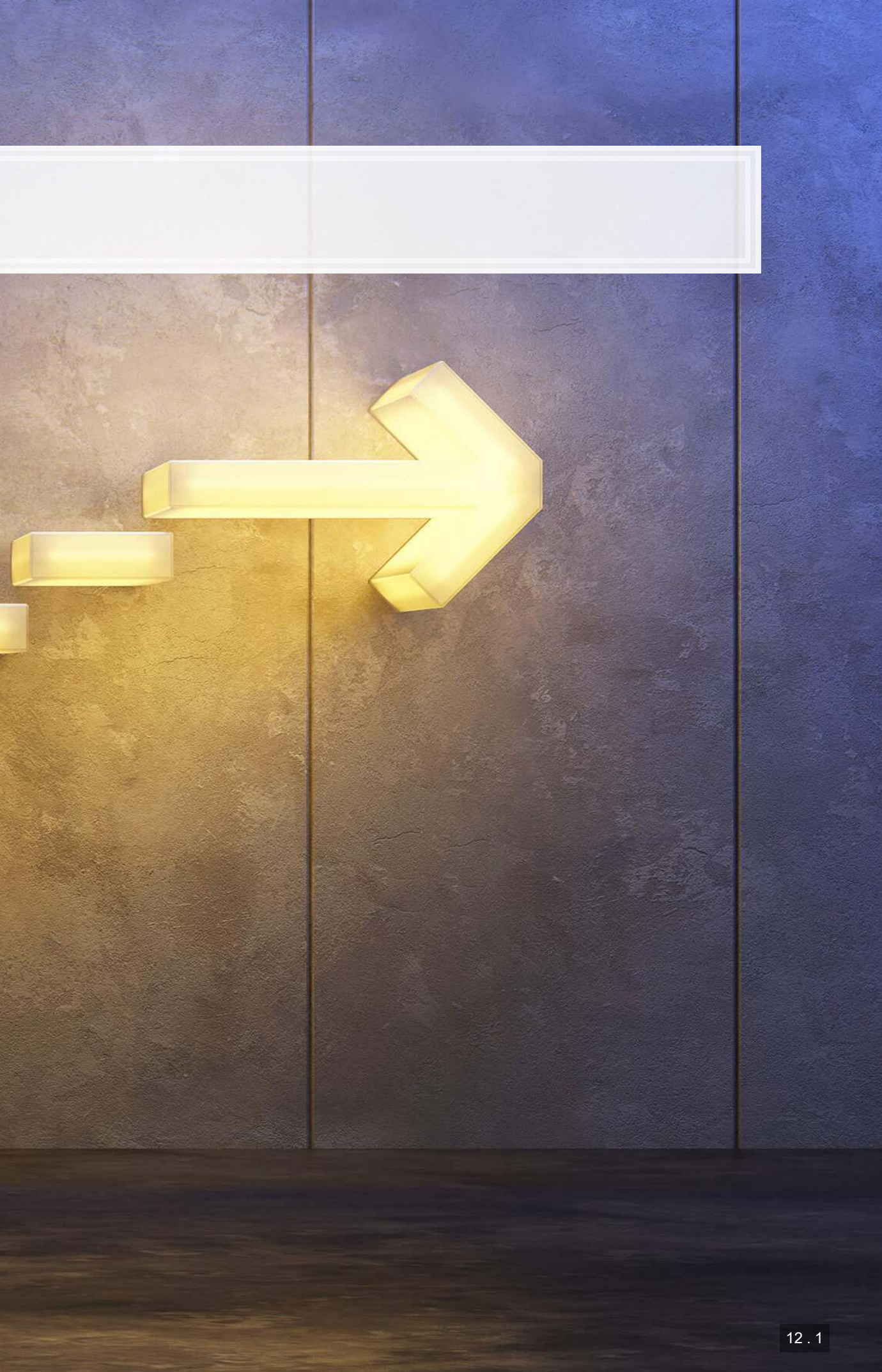

## **For next week**

- For next week:
	- **·** First individual assignment
		- **·** Finish by next class
		- **Example 1** Submit on eLearn
	- Datacamp
		- **Practice a bit more to keep up to date** 
			- **·** Using R more will make it more natural

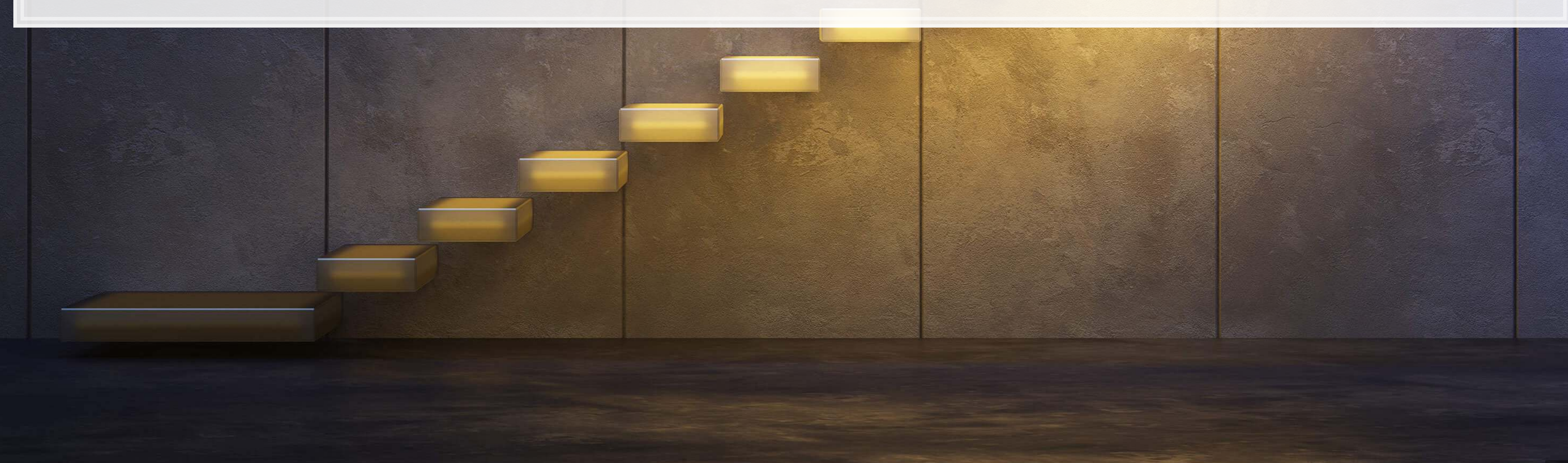

- 
- 
- 
- 
- 
- 

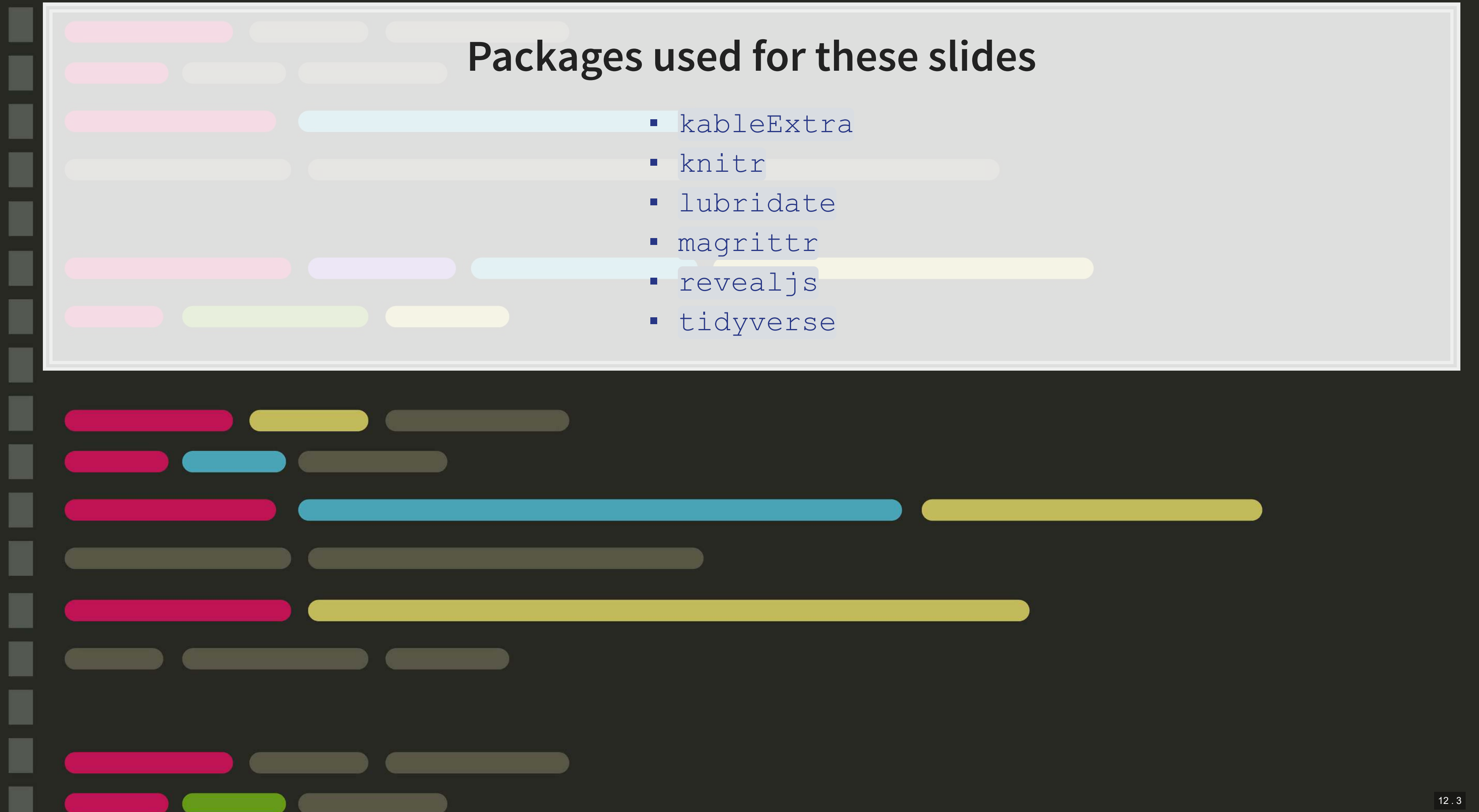

### **Custom code**

```
# Brute force code for variable generation of quarterly data lags
df <- df %>%
  group_by(gvkey) %>%
  mutate(revtq_lag1=lag(revtq), revtq_lag2=lag(revtq, 2), 
         revtq_lag3=lag(revtq, 3), revtq_lag4=lag(revtq, 4), 
        revtq<sup>lag5=lag(revtq, 5), revtq<sup>lag6=lag(revtq, 6),</sup></sup>
         revtq_lag7=lag(revtq, 7), revtq_lag8=lag(revtq, 8), 
         revtq_lag9=lag(revtq, 9), revtq_gr=revtq / revtq_lag1 - 1, 
         revtq_gr1=lag(revtq_gr), revtq_gr2=lag(revtq_gr, 2), 
         revtq_gr3=lag(revtq_gr, 3), revtq_gr4=lag(revtq_gr, 4), 
         revtq_gr5=lag(revtq_gr, 5), revtq_gr6=lag(revtq_gr, 6), 
         revtq_gr7=lag(revtq_gr, 7), revtq_gr8=lag(revtq_gr, 8), 
         revtq_yoy=revtq / revtq_lag4 - 1, revtq_yoy1=lag(revtq_yoy), 
        revtq_yoy2=lag(revtq_yoy, 2), revtq_yoy3=lag(revtq_yoy, 3),
        revtq_yoy4=lag(revtqyoy, 4), revtq_yoy5=lag(revtqyoy, 5),
         revtq_yoy6=lag(revtq_yoy, 6), revtq_yoy7=lag(revtq_yoy, 7), 
         revtq_yoy8=lag(revtq_yoy, 8), revtq_d=revtq - revtq_l1, 
        revtqdl =lag(revtqd), revtqd2 =lag(revtqd, 2),
        revtq_d3=lag(revtq_d, 3), revtq_d4=lag(revtq_d, 4),
        revtq d5=lag(revtq d, 5), revtq d6=lag(revtq d, 6),
        revtq d7=lag(revtq d, 7), revtq d8=lag(revtq d, 8)) %>%
  ungroup()
```

```
# Custom html table for small data frames
library(knitr) 
library(kableExtra) 
html df <- function(text, cols=NULL, col1=FALSE, full=F) {
  if(!length(cols)) { 
    cols=colnames(text) 
 } 
  if(!col1) { 
   kable(text,"html", col.names = cols, align = c("l", rep('c', length(cols)-1))) %>%
     kable styling(bootstrap options = c("striped", "hover"), full width=full)
    } else { 
   kable(text,"html", col.names = cols, align = c("l", rep('c', length(cols)-1))) %>%
     kable styling(bootstrap options = c("striped","hover"), full width=full) 8>8 column_spec(1,bold=T) 
 }
```
}

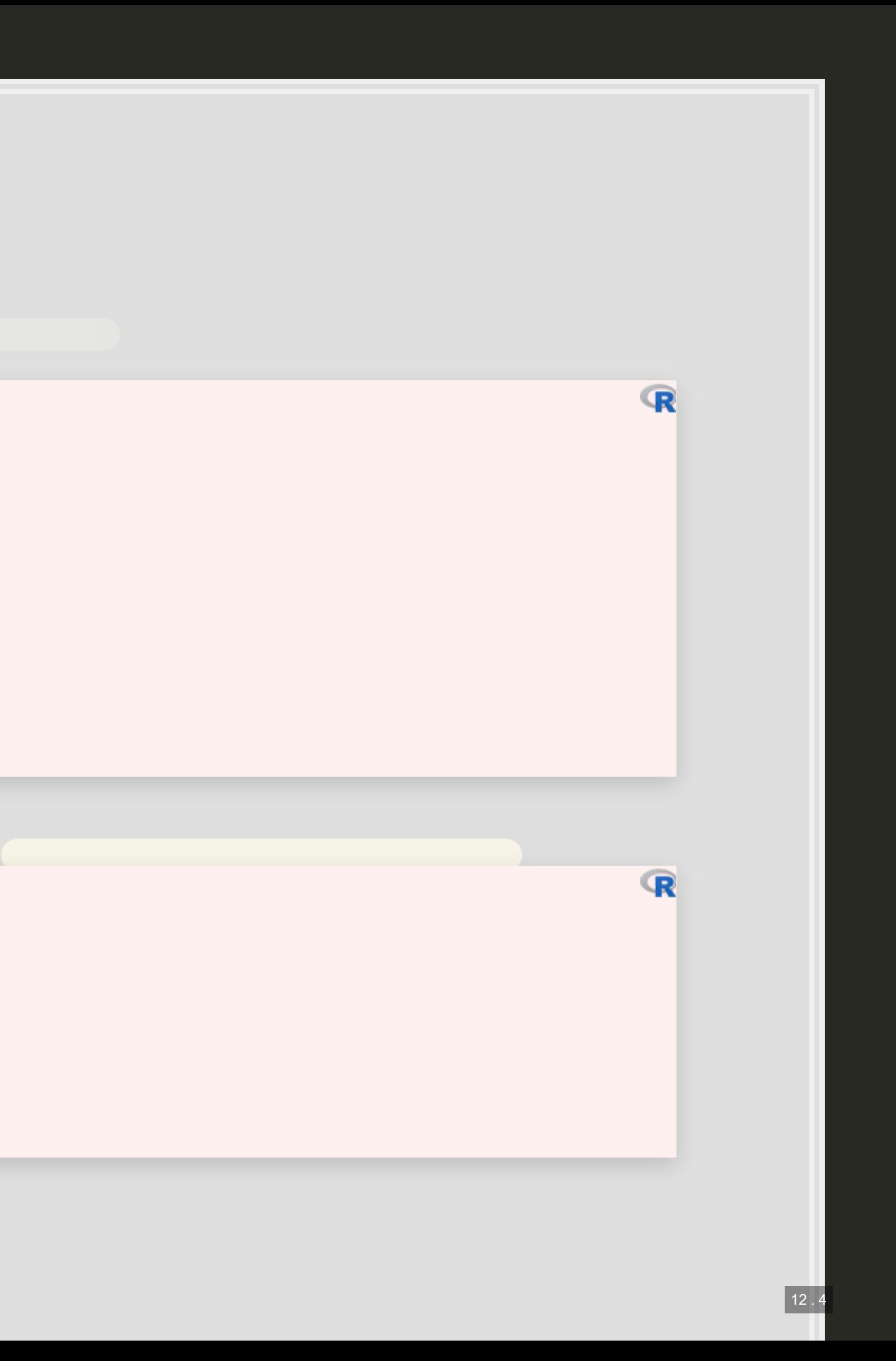

### **Custom code**

```
# Calculating Root Mean Squared Error (Slide 11.5)
actual_series <- df_SG_macro[df_SG_macro$isin=="SG1S83002349" & df_SG_macro$fyear < 2017,]$revt_lead 
uol series \leftarrow uol[uol$fyear < 2017,]$pred uol
base_series <- df_SG_macro[df_SG_macro$isin=="SG1S83002349" & df_SG_macro$fyear < 2017,]$pred_base 
macro_series <- df_SG_macro[df_SG_macro$isin=="SG1S83002349" & df_SG_macro$fyear < 2017,]$pred_macro 
world_series <- df_clean[df_clean$isin=="SG1S83002349" & df_clean$fyear < 2017,]$pred_world 
rmse \leftarrow function(v1, v2) {
 sqrt(mean((v1 - v2)^2, na.rm=T))
} 
rmse <- c(rmse(actual_series, uol_series), 
          rmse(actual_series, base_series), 
           rmse(actual_series, macro_series), 
           rmse(actual_series, world_series)) 
names(rmse) \leq c("UOL 2018, UOL only", "UOL 2018 Baseline", "UOL 2018 w/ macro", "UOL 2018 w/ world")
rmse
```

```
# These functions are a bit ugly, but can construct many charts quickly
# eval(parse(text=var)) is just a way to convert the string name to a variable reference
# Density plot for 1st to 99th percentile of data
plt dist <- function(df,var) {
  df %>%
    filter(eval(parse(text=var)) < quantile(eval(parse(text=var)),0.99, na.rm=TRUE), 
           eval(parse(text=var)) > quantile(eval(parse(text=var)),0.01, na.rm=TRUE)) %>%
    ggplot(aes(x=eval(parse(text=var)))) + 
    geom_density() + xlab(var) 
}
```
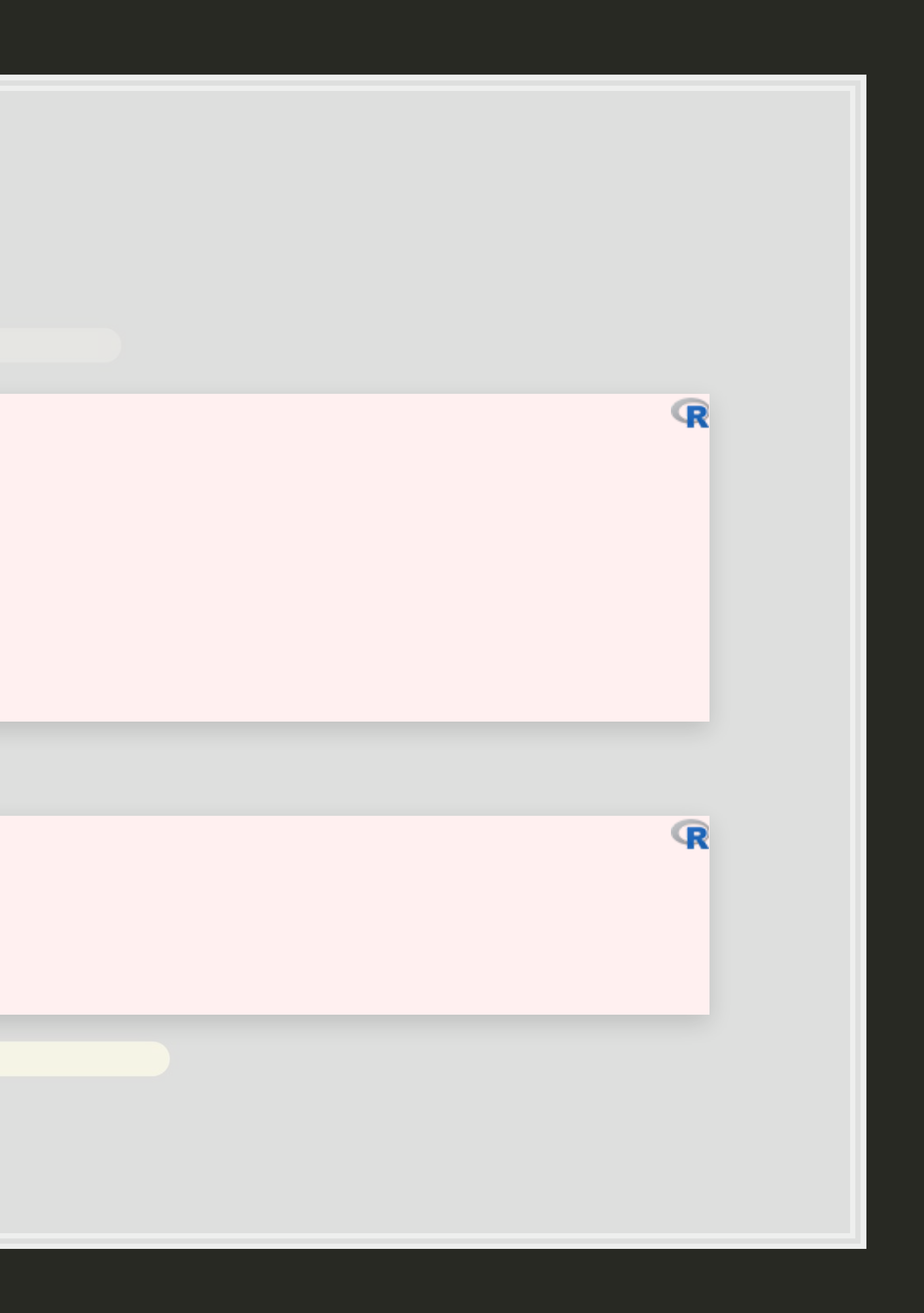

### **Custom code**

```
# Density plot for 1st to 99th percentile of both columns
plt bar <- function(df,var) {
 d\bar{f} \gg filter(eval(parse(text=var)) < quantile(eval(parse(text=var)),0.99, na.rm=TRUE), 
           eval(parse(text=var)) > quantile(eval(parse(text=var)),0.01, na.rm=TRUE)) %>%
  ggplot(aes(y=eval(parse(text=var)), x=qtr)) +
   geom_bar(stat = "summary", fun.y = "mean") + xlab(var)
```

```
# Scatter plot with lag for 1st to 99th percentile of data
plt sct <- function(df,var1, var2) {
 df \frac{1}{6} \frac{1}{6} filter(eval(parse(text=var1)) < quantile(eval(parse(text=var1)),0.99, na.rm=TRUE), 
          eval(parse(text=var2)) < quantile(eval(parse(text=var2)),0.99, na.rm=TRUE),
          eval(parse(text=var1)) > quantile(eval(parse(text=var1)),0.01, na.rm=TRUE),
           eval(parse(text=var2)) > quantile(eval(parse(text=var2)),0.01, na.rm=TRUE)) %>%
   ggplot(aes(y=eval(parse(text=var1)), x=eval(parse(text=var2)), color=factor(qtr))) +
   geom\_point() + geom\_smooth(method = "lm") + ylab(var1) + xlab(var2)
```
}

}

```
# Calculating various in and out of sample statistics
models <- list(mod1,mod2,mod3,mod4) 
model_names <- c("1 period", "1 and 4 period", "8 periods", "8 periods w/ quarters") 
df_test <- data.frame(adj_r_sq=sapply(models, function(x)summary(x)[["adj.r.squared"]]),
                     rmse in=sapply(models, function(x)rmse(train$revtq, predict(x,train))),
                     mae in=sapply(models, function(x)mae(train$revtq, predict(x,train))),
                     rmse out=sapply(models, function(x)rmse(test$revtq, predict(x,test))),
                     mae_out=sapply(models, function(x)mae(test$revtq, predict(x,test))))
rownames(df_test) <- model_names 
html_df(df_test) # Custom function using knitr and kableExtra
```
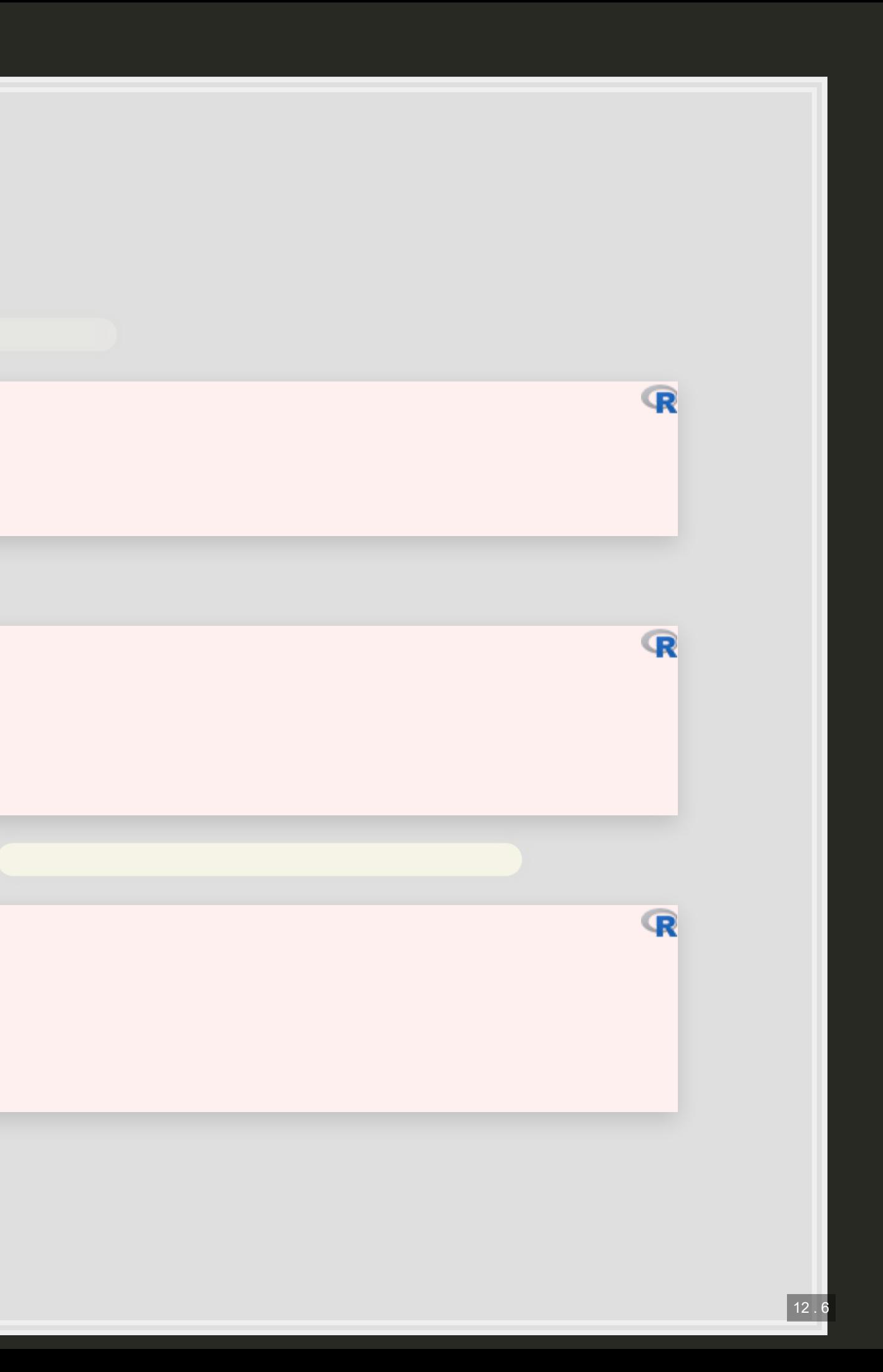